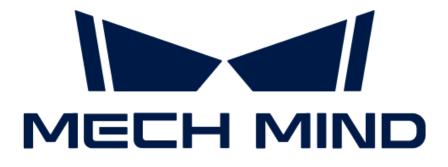

# Typical Case Practices of 3D Vision System

v1.8.0

## Table of Contents

| 2.1. Neatly Arranged Cylindrical Shaft Loading32.1.1. Basics32.1.2. Getting Started62.1.3. Troubleshooting173. Palletizing & Depalletizing253.1. Single-Case Carton Depalletizing253.1.1. Basics253.1.2. Getting Started293.1.3. Troubleshooting373.2. Single-Case Sack Depalletizing453.2.1. Basics463.2.2. Getting Started463.2.3. Troubleshooting563.3. Turnover Box Depalletizing773.3.1. Basics723.3.2. Getting Started723.3.2. Getting Started74                                                                                                    | 1. Typical Case Practices                      |    |
|----------------------------------------------------------------------------------------------------|------------------------------------------------|----|
| 2.1.1. Basics32.1.2. Getting Started62.1.3. Troubleshooting173. Palletizing & Depalletizing253.1. Single-Case Carton Depalletizing253.1.1. Basics253.1.2. Getting Started263.1.3. Troubleshooting373.2. Single-Case Sack Depalletizing373.2.1. Basics463.2.2. Getting Started463.2.3. Troubleshooting563.3. Turnover Box Depalletizing723.3.1. Basics723.3.2. Getting Started74                                                                                                    | 2. Loading and Unloading.                      |    |
| 2.1.2. Getting Started.62.1.3. Troubleshooting173. Palletizing & Depalletizing253.1. Single-Case Carton Depalletizing253.1.1. Basics253.1.2. Getting Started.293.1.3. Troubleshooting373.2. Single-Case Sack Depalletizing453.2.1. Basics463.2.2. Getting Started.463.2.3. Troubleshooting583.3. Turnover Box Depalletizing713.3.1. Basics723.3.2. Getting Started.743.3.2. Getting Started.743.3.2. Getting Started.743.3.2. Getting Started.743.3.2. Getting Started.743.3.2. Getting Started.743.3.2. Getting Started.743.3.2. Getting Started.743.3.2. Getting Started.743.3.3.1. Basics743.3.4. Basics743.3.5. Getting Started.743.3.7. For Started.743.3.7. Getting Started.743.3.7. Getting Started.743.3.7. Getting Started.743.3.7. Getting Started.743.3.7. Getting Started.743.3.7. Getting Started.743.3.7. Getting Started.743.3.7. Getting Started.743.3.7. Getting Started.743.3.7. Getting Started.743.3.7. Getting Started.743.3.7. Getting Started.743.7. Getting Started.743.7. Getting Starte | 2.1. Neatly Arranged Cylindrical Shaft Loading |    |
| 2.1.3. Troubleshooting173. Palletizing & Depalletizing253.1. Single-Case Carton Depalletizing253.1.1. Basics253.1.2. Getting Started263.1.3. Troubleshooting373.2. Single-Case Sack Depalletizing453.2.1. Basics463.2.2. Getting Started493.2.3. Troubleshooting563.3. Turnover Box Depalletizing713.3.1. Basics723.3.2. Getting Started723.3.2. Getting Started723.3.2. Getting Started74                                                                                                    | 2.1.1. Basics                                  |    |
| 3. Palletizing & Depalletizing253.1. Single-Case Carton Depalletizing253.1.1. Basics253.1.2. Getting Started293.1.3. Troubleshooting373.2. Single-Case Sack Depalletizing453.2.1. Basics463.2.2. Getting Started493.2.3. Troubleshooting563.3. Turnover Box Depalletizing773.3.1. Basics723.3.2. Getting Started723.3.2. Getting Started74                                                                                                    | 2.1.2. Getting Started                         |    |
| 3.1. Single-Case Carton Depalletizing253.1.1. Basics253.1.2. Getting Started263.1.3. Troubleshooting373.2. Single-Case Sack Depalletizing453.2.1. Basics463.2.2. Getting Started493.2.3. Troubleshooting583.3. Turnover Box Depalletizing773.3.1. Basics723.3.2. Getting Started723.3.2. Getting Started723.3.2. Getting Started74                                                                                                    | 2.1.3. Troubleshooting                         |    |
| 3.1.1. Basics253.1.2. Getting Started.293.1.3. Troubleshooting373.2. Single-Case Sack Depalletizing453.2.1. Basics463.2.2. Getting Started.463.2.3. Troubleshooting563.3. Turnover Box Depalletizing713.3.1. Basics723.3.2. Getting Started.723.3.2. Getting Started.72                                                                                                    | 3. Palletizing & Depalletizing                 |    |
| 3.1.1. Basics253.1.2. Getting Started.293.1.3. Troubleshooting373.2. Single-Case Sack Depalletizing453.2.1. Basics463.2.2. Getting Started.463.2.3. Troubleshooting563.3. Turnover Box Depalletizing713.3.1. Basics723.3.2. Getting Started.723.3.2. Getting Started.72                                                                                                    | 3.1. Single-Case Carton Depalletizing          |    |
| 3.1.3. Troubleshooting373.2. Single-Case Sack Depalletizing453.2.1. Basics463.2.2. Getting Started.493.2.3. Troubleshooting583.3. Turnover Box Depalletizing713.3.1. Basics723.3.2. Getting Started.723.3.2. Getting Started.74                                                                                                    |                                                | 05 |
| 3.2. Single-Case Sack Depalletizing453.2.1. Basics463.2.2. Getting Started493.2.3. Troubleshooting583.3. Turnover Box Depalletizing713.3.1. Basics723.3.2. Getting Started74                                                                                                    | 3.1.2. Getting Started.                        |    |
| 3.2.1. Basics463.2.2. Getting Started.493.2.3. Troubleshooting583.3. Turnover Box Depalletizing713.3.1. Basics723.3.2. Getting Started.74                                                                                                    | 3.1.3. Troubleshooting                         |    |
| 3.2.2. Getting Started.493.2.3. Troubleshooting583.3. Turnover Box Depalletizing713.3.1. Basics723.3.2. Getting Started.74                                                                                                    | 3.2. Single-Case Sack Depalletizing            |    |
| 3.2.3. Troubleshooting583.3. Turnover Box Depalletizing713.3.1. Basics723.3.2. Getting Started72                                                                                                    | 3.2.1. Basics                                  |    |
| 3.3. Turnover Box Depalletizing    71      3.3.1. Basics    72      3.3.2. Getting Started    74                                                                                                    | 3.2.2. Getting Started.                        |    |
| 3.3.1. Basics       72         3.3.2. Getting Started       74                                                                                                    | 3.2.3. Troubleshooting                         |    |
| 3.3.2. Getting Started                                                                                                    | 3.3. Turnover Box Depalletizing                |    |
| 5                                                                                                    | 3.3.1. Basics                                  |    |
|                                                                                                    | 3.3.2. Getting Started.                        |    |
| 3.3.3. Troubleshooting                                                                                                    | 3.3.3. Troubleshooting                         |    |

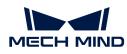

## 1. Typical Case Practices

Mech-Mind typical case practices are practical application guides derived from numerous successful use cases in various application scenarios. Each application case practice includes the application scenario of typical cases, getting started guidance, tuning recommendations, and common issue troubleshooting guidance, helping you easily deploy 3D vision-guided applications step by step.

### Loading and Unloading

#### Neatly Arranged Cylindrical Shaft Loading

#### Basics

The application scope, unsupported functions and technical specifications of the neatly arranged cylindrical shaft loading solution.

#### See more

#### **Getting Started**

Entry-level usage instructions of the neatly arranged cylindrical shaft loading solution.

#### See more

#### Troubleshooting

Common problems and fixes for the neatly arranged cylindrical shaft loading solution.

See more

### Depalletizing

#### Single-Case Carton Depalletizing

#### Basics

The application scope, unsupported functions and technical specifications of the single-case carton depalletizing solution.

#### See more

#### **Getting Started**

Entry-level instructions for the single-case carton depalletizing solution.

#### See more

#### Troubleshooting

Common problems and fixes for the single-case carton depalletizing solution.

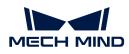

#### See more

#### Single-Case Sack Depalletizing

#### Basics

The application scope, unsupported functions and technical specifications of the single-case sack depalletizing solution.

#### See more

#### **Getting Started**

Entry-level instructions for the single-case sack depalletizing solution.

#### See more

#### Troubleshooting

Common problems and corresponding fixes for the single-case sack depalletizing solution.

#### See more

#### **Turnover Box Depalletizing**

#### Basics

The application scope, unsupported functions and technical specifications of the turnover box depalletizing solution.

#### See more

#### **Getting Started**

Entry-level instructions for the single-case turnover box depalletizing solution.

#### See more

#### Troubleshooting

Common problems and fixes for the turnover box depalletizing solution.

#### See more

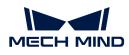

## 2. Loading and Unloading

### 2.1. Neatly Arranged Cylindrical Shaft Loading

#### Solution Introduction

Neatly arranged cylindrical shaft loading refers to the loading of shafts or rods stacked in multiple layers in an orderly manner. The shaft is made of finely processed metal with highly reflective surface.

This solution uses 3D matching with the aid of deep learning to instantly recognize the shafts/rods from the incoming bins, and output results that meet requirements by verifying the sizes, orientations, positions, and angles.

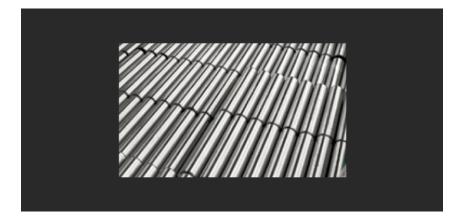

#### Reading Guide

You can check the following chapters to learn about the basic information, getting started instructions, common problems and fixes of the neatly arranged cylindrical shaft loading solution.

| No. | Section         | Description                                                                                                    |
|-----|-----------------|----------------------------------------------------------------------------------------------------|
| 1   | Basics          | The application scope, unsupported functions<br>and technical specifications of the neatly<br>arranged cylindrical shaft loading solution. |
| 2   | Getting Started | Entry-level usage instructions of the neatly arranged cylindrical shaft loading solution.                                                  |
| 3   | Troubleshooting | Common problems and corresponding fixes for<br>the neatly arranged cylindrical shaft loading<br>solution.                                  |

#### 2.1.1. Basics

This chapter introduces the basics of the neatly arranged cylindrical shaft loading solution, including the applicability, unsupported functions and technical specifications.

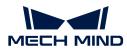

#### Applicability

This section describes the applicability of the neatly arranged cylindrical shaft loading solution in terms of the shaft types, project requirements, and the shaft placement.

#### Shaft Types

The table below illustrates the solution's applicability to shaft types.

| Feasible                                                                                                    | Illustration | Not feasible                                                                                                    | Illustration |
|----------------------------------------------------------------------------------------------------|--------------|----------------------------------------------------------------------------------------------------|--------------|
| The shafts are placed in an orderly manner.                                                                                                    |              | The shafts are placed in a random manner.                                                                                                    |              |
| Only one type of shaft exists in the same bin.                                                                                                    |              | Various types of shafts exist in the same bin.                                                                                                    |              |
| The shafts are standard cylinders.                                                                                                    |              | The workobjects are<br>not standard cylinders.<br>For example, the shaft<br>is thinner at both ends<br>and thicker in the<br>middle or thicker at one<br>end and thinner at the<br>other. |              |
| There is no need to<br>differentiate the thin<br>end and thick end of<br>the shafts, as the<br>shafts are standard<br>cylinders with no<br>significant differences<br>between the two ends. |              | It is needed to<br>differentiate the big-<br>endian and little-endian<br>of the shafts, as there<br>are significant<br>differences between<br>the two ends of the<br>shafts.              |              |
| There are no<br>significant grooves or<br>grinding traces in the<br>middle of the shafts.                                                                                                   |              | There are significant<br>grooves or grinding<br>traces in the middle of<br>the shafts.                                                                                                    |              |

#### **Project Requirements**

The table below illustrates the solution's applicability to project requirements.

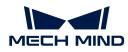

| Feasible                                                                                                    | Illustration | Not feasible             | Illustration |
|----------------------------------------------------------------------------------------------------|--------------|--------------------------|--------------|
| Loading of shafts. Pick<br>the shafts from the<br>bins, and then place<br>them on the loading<br>platform or secondary<br>positioning platform. |              | Unloading of the shafts. |              |

#### Shaft Placement

The table below illustrates the solution's applicability to shaft placement.

| Feasible                                                                                                    | Illustration | Not feasible                                         | Illustration |
|----------------------------------------------------------------------------------------------------|--------------|------------------------------------------------------|--------------|
| The shafts are placed<br>in an orderly manner.<br>The long sides of the<br>shafts are parallel to<br>the long side of the<br>camera. |              | The shafts are placed in a random manner.            |              |
| The shafts are placed in a left-right manner.                                                                                        |              | The shafts are placed<br>in a north-south<br>manner. |              |

#### Shaft Carriers

The table below illustrates the solution's applicability to shaft carriers.

| Feasible                                                                                                    | Illustration | Not feasible                                                                                                 | Illustration |
|----------------------------------------------------------------------------------------------------|--------------|----------------------------------------------------------------------------------------------------|--------------|
| Four-wall bins with no<br>significant reflection on<br>the bin walls. There is<br>no plastic film that<br>obscures the shafts. |              | There is significant<br>reflection on the bin<br>walls, or there is plastic<br>film obscuring the<br>shafts. |              |

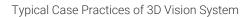

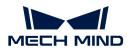

#### Dimensions

The table below illustrates the solution's applicability to shaft dimensions.

| Feasible                    | Not feasible                  |
|-----------------------------|-------------------------------|
| Shafts of known dimensions. | Shafts of unknown dimensions. |

#### **Unsupported Functions**

The neatly arranged cylindrical shaft loading solution does not support the following functions.

- Identify the orientations of the shafts. The neatly arranged cylindrical shaft loading solution does not support the recognition of shafts with different ends, or the orientations of the shafts.
- Identify different materials in the incoming shafts. The neatly arranged cylindrical shaft loading solution cannot be used to identify whether there are other types of materials in the incoming shafts.
- Identify the dimensions of the shafts. The neatly arranged cylindrical shaft loading solution does not support the recognition of dimensions of the shafts.

#### **Technical Specifications**

The technical specifications of the neatly arranged cylindrical shafts loading solution are as follows.

- Positioning accuracy: ±5 mm
- Recognition success rate: more than 99%
- Execution time of vision system: within 4 s

#### 2.1.2. Getting Started

This chapter will introduce how to easily load the neatly arranged cylindrical shafts from a beginner's perspective. The overall process is shown in the figure below.

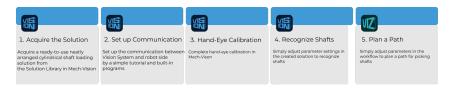

#### Solution Acquisition

- 1. Run Mech-Vision.
- 2. In the Welcome interface of Mech-Vision, click [Create from Solution Library] to open the Solution Library.

| Open solution | Open project | Create from solution<br>library | New blank solution |
|---------------|--------------|---------------------------------|--------------------|
|---------------|--------------|---------------------------------|--------------------|

3. Enter Workpiece loading in the Solution Library, then click on [More] at the bottom, and click [Yes] in the pop-up window.

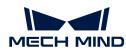

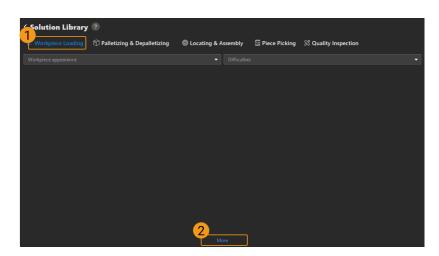

4. After acquiring the solution resources, select Neatly Arranged Cylindrical Shafts (with Production Interface). Then, fill in the Solution name and Path at the bottom, and finally click [Create] to download the neatly arranged cylindrical shaft loading solution.

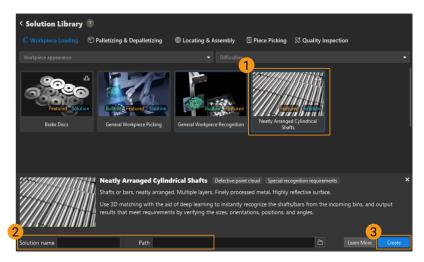

After the download is complete, the solution will automatically open in Mech-Vision.

#### **Communication Configuration**

When deploying a Mech-Mind vision solution, you need to set up the communication between the Mech-Mind Vision System and the robot side (robot, PLC or host computer).

The neatly arranged cylindrical shaft loading solution uses **Standard Interface Communication**. For specific operations, please refer to Standard Interface Communication Configuration.

#### Hand-Eye Calibration

Hand-eye calibration establishes the transformation relationship between the camera and robot reference frames. With this relationship, the object pose determined by the vision system can be transformed into that in the robot reference frame, which guides the robot to perform its tasks.

Please refer to Hand-Eye Calibration Guide to complete hand-eye calibration.

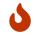

Every time the camera is mounted, or the relative position of the camera and the robot changes after calibration, it is necessary to reperform hand-eye calibration.

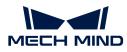

#### Shaft Recognition

After completing the communication configuration and hand-eye calibration, you can use Mech-Vision to recognize the shafts. The process for shaft recognition is shown in the figure below.

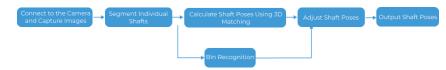

#### Connect to the Camera and Capture Images

1. Connect to the camera.

Run Mech-Eye Viewer, find the camera to be connected, and then click [Connect].

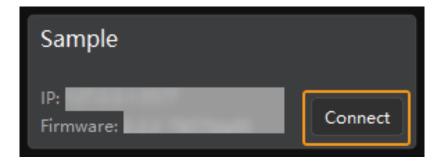

2. Set parameter group.

Click the dropdown arrow next to the Parameter Group on the right-hand side and select the **Typical neatly arranged cylindrical shaft loading**.

| Parameter Group     |  |        |
|---------------------|--|--------|
| default             |  | Y ⊕ ⊖  |
| Save                |  | Export |
| Visibility Beginner |  | ~ ≅ ≅  |

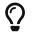

In addition to the default parameter group, Mech-Eye Viewer will also display parameter groups related to recommended typical solutions.

3. Capture images.

After the camera is successfully connected and the parameter group is set, you can start capturing the shaft images. Click the button on the top to capture a single image. At this time, you can view the captured 2D image and point cloud of the shaft. Ensure that the 2D image is clear, the shaft point cloud is intact, and the edges are clear. The qualified 2D image and point cloud of the shaft are shown on the left and right in the figure below respectively.

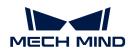

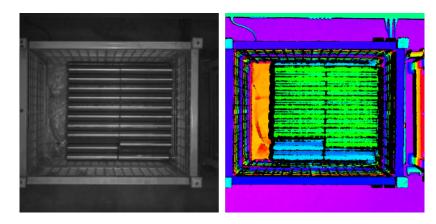

4. Add a camera in Mech-Vision.

Select the **Capture Images from Camera** Step, disable the **Virtual Mode** option, and click **[Select camera]** on the Step Parameters tab.

| 🔻 Camera Se | ttings        |                 |   |
|-------------|---------------|-----------------|---|
| -           | 1 Camera Type | Mech-Eye        | • |
|             | Virtual Mode  |                 | 2 |
|             | Camera ID     | © Select camera |   |

In the pop-up window, click the *p* button on the right of the Camera ID.When the button turns into *p*, the camera is connected successfully.

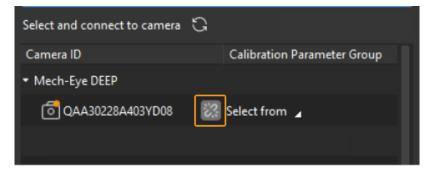

After the camera is connected successfully, you can click **[Select from]** and select the corresponding camera calibration parameter group, as shown below.

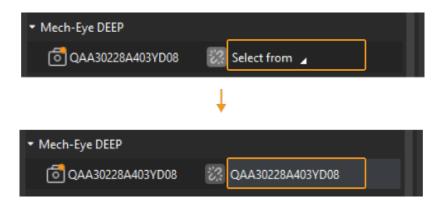

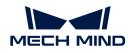

Once the above settings are complete, you can connect to a real camera. Other parameters can remain at their default values. Click the state button on the right of the "Capture Images from Camera" Step to run this step. If no error message occurs, it means the camera is connected successfully and images can be captured correctly.

| Capture Images from                   | n Camera (1)                                    |                                           | <b>.</b>                                                  |
|---------------------------------------|-------------------------------------------------|-------------------------------------------|-----------------------------------------------------------|
|                                       |                                                 |                                           |                                                           |
| <image depth=""/><br>Camera Depth Map | <lmage color=""><br/>Camera Color Image</lmage> | <cloud(xyz)><br/>Point Cloud</cloud(xyz)> | <cloud(xyz-rgb)><br/>Colored Point Cloud</cloud(xyz-rgb)> |
|                                       |                                                 |                                           |                                                           |

#### Segment Individual Shafts

1. Select the Procedure (Segment Masks of Individual Shafts Using Deep Learning), then click the [Open the editor] button in Deep Learning ROI in the Step Parameters tab to open the Set ROI window.

| Step Parameters                                                 | ×                                           |
|-----------------------------------------------------------------|---------------------------------------------|
| Step Name                                                       | Segment Mask of Single Workobject with Deep |
| <ul> <li>Deep Learning Model Package Inference (Deep</li> </ul> | Learning Model Package Inference_1)         |
| Dece Learning POL                                               | Open the editor                             |
| Deep_Learning_ROI                                               | Deep_Learning_ROI                           |
|                                                                 |                                             |
|                                                                 |                                             |
|                                                                 |                                             |

2. Set 2D RIO in the Set ROI window. The 2D ROI needs to cover the highest-layer shafts, leaving an appropriate margin of about one-third, as shown in the figure below.

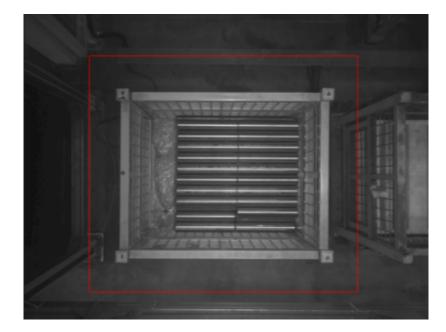

Calculate Shaft Poses Using 3D Matching

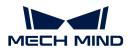

#### Set 3D Region of Interest (ROI)

1. Select the Procedure (Point Cloud Preprocessing), then click the [Open the editor] button on the Step Parameters tab to open the Set 3D ROI window.

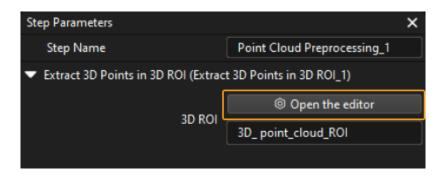

2. In the Set 3D ROI window, drag the default generated 3D ROI in the point cloud display area to a proper position. Make sure that the green box encompasses the whole bin with a certain margin at the same time, and that the green box does not contain other interfering point clouds, as shown in the following figure.

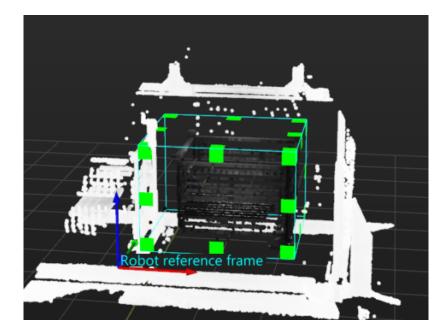

#### Make the Shaft Point Cloud Model

The Vis\_Auto-Generate\_Matching Model Project in the neatly arranged cylindrical shaft loading solution is used to make shaft point cloud models and save them. Please follow the steps below to make them.

- 1. Run Vis\_Auto-Generate\_Matching Model project, and then automatically make the shaft point cloud models.
- 2. Check model folder in the Vis\_Auto-Generate\_Matching Model project folder. After this running, the created shaft point cloud models (.ply files) will be automatically saved in the model folder.

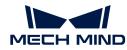

| ged Cylindrical Shafts > Vis_Auto-Generate_Matchin | g Model 🔸 model     |
|----------------------------------------------------|---------------------|
| Name                                               | Date modified       |
| Cylindrical Shafts 02 00000.json                   | 11/29/2023 10:27 AM |
| Cylindrical_Shafts_02_00000.ply                    | 11/29/2023 10:27 AM |

#### Set the Dimensions of Shafts

Select the Procedure (Error Prevention According to the Dimensions of Deep Learning Masks and the Number of Workobject Point Clouds), and then fill in Length of the workobject and Width of the workobject in the Read Object Dimensions in the Step Parameters tab.

| St | ep Parameters | ×                                           |
|----|---------------|---------------------------------------------|
|    | Step Name     | sions and Number of Workobject Point Clouds |
|    | Length        | 360.000 mm                                  |
|    | Radius        | 32.500 mm                                   |
| Ľ  |               |                                             |
|    |               |                                             |
|    |               |                                             |
|    |               |                                             |

#### Model Setting

Select the **Procedure (3D Matching)**, and then select the shaft point cloud model in the drop-down menu of **Model** in the Step Parameters tab.

| Step Parameters                   |                                  | x |
|-----------------------------------|----------------------------------|---|
| Step Name                         | Locate Workobject by 3D Matching |   |
| <ul> <li>Model Setting</li> </ul> |                                  |   |
|                                   | Model Cylindrical_Shafts_01      | • |
|                                   |                                  |   |
|                                   |                                  |   |
|                                   |                                  |   |
|                                   |                                  |   |

Set the Position of the Workpiece in Relation to the Camera

Select the **Procedure (Increase Locating Accuracy Using Deep Learning)**, and then set the position of the workpiece in relation to the camera in the drop-down menu of **Relative Direction of the Long Side of Workpiece and That of the Camera** in the Step Parameters tab.

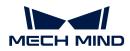

| Step Parameters      | ×                                           |
|----------------------|---------------------------------------------|
| Step Name            | mprove Locating Accuracy with Deep Learning |
| Confidence_threshold | 0.3                                         |
| Workpiece_direction  | Inclined intersection 🔹                     |
|                      |                                             |
| Correction_or_no     | Yes 🔻                                       |
| Correction_or_no     | Yes 🔹                                       |
| Correction_or_no     | Yes 🔻                                       |

Please refer to the following table in terms of the relative direction of the long side of the workpiece and that of the camera.

| Relative Direction | Description                                                                                   | Image |
|--------------------|-----------------------------------------------------------------------------------------------|-------|
| Parallel           | The angle between the long<br>side of the workpiece and the<br>long side of the camera is 0°  |       |
| Vertical           | The angle between the long<br>side of the workpiece and the<br>long side of the camera is 90° |       |
| Intersecting       | The angle between the long<br>side of the workpiece and the<br>long side of the camera is 45° |       |

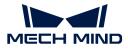

#### Determine If the Obtained Poses Need Correction

Select the **Procedure (Improve Locating Accuracy Using Deep Learning)**, and then select options in the drop-down menu of **Correction or no** in the Step Parameters tab. If deep learning is effective, select **Yes** to use deep learning to correct poses; if deep learning is not effective, it is recommended to select **No** to turn off the correction function.

| Step Name     mprove Locating Accuracy with Deep Learni       Confidence_threshold     0.3       Workpiece_direction     Inclined intersection | ifidence_threshold     0.3       rkpiece_direction     Inclined intersection | Step Parameters      | ×                                           |
|----------------------------------------------------------------------------------------------------|------------------------------------------------------------------------------|----------------------|---------------------------------------------|
| -                                                                                                    | rkpiece_direction Inclined intersection                                      | Step Name            | mprove Locating Accuracy with Deep Learning |
| Workpiece_direction Inclined intersection                                                                                                    |                                                                              | Confidence_threshold | 0.3                                         |
|                                                                                                    | rection_or_no Yes 🔹                                                          | Workpiece_direction  | Inclined intersection 🔹                     |
| Correction_or_no Yes                                                                                                    |                                                                              | Correction_or_no     | Yes 🔻                                       |
|                                                                                                    |                                                                              |                      |                                             |

The effect of deep learning on the correction of the poses is shown in the following figures. The left figure shows the poorly matched shaft poses, and the right figure shows the corrected shaft poses.

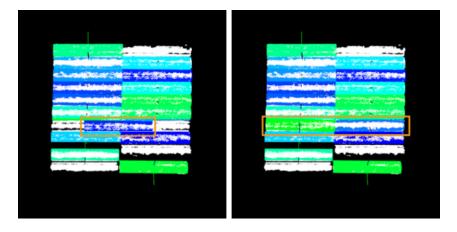

#### **Bin Recognition**

Select the **Procedure (Recognize Bin)**, and then enter the actual bin name and height in the **Bin** and **Bin height** parameters (Unit: m).

| St | ep Parameters |               | × |
|----|---------------|---------------|---|
|    | Step Name     | Recognize Bin |   |
|    | Bin           | [Bin]         |   |
|    | Bin_height    | 0.7500        |   |
| ູ  |               |               |   |
|    |               |               |   |
|    |               |               |   |

#### Adjust Shaft Poses

The Procedure is used to transform shaft poses from the camera reference frame to the robot reference frame, adjust pose orientations, sort poses, and filter unqualified poses. There is no need to set parameters for this Procedure.

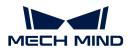

#### **Output Shaft Poses**

The **Procedure Out** is used to output the poses of shafts and bins. Click the data stream to view the relevant data.

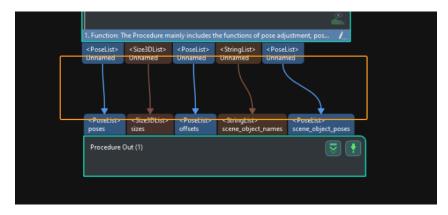

So far, you have completed the shaft recognition from a beginner's perspective.

#### Path Planning

After the shaft recognition is complete, you can use Mech-Viz for path planning. The process of path planning is shown in the figure below.

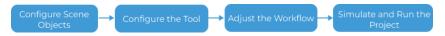

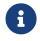

The Standard Interface communication is used for path planning in the neatly arranged cylindrical shaft loading solution. For more information on the path planning under the Master-Control communication, please download the Viz\_Shaft\_Picking.zip.

#### Configure Scene Objects

Scene objects are imported and configured to make the scene in the software closer to the real scenario, which facilitates the robot path planning. For specific operations, please refer to Configure Scene Objects.

#### Configure the Tool

The end tool should be imported and configured so that its model can be displayed in the 3D simulation space and used for collision detection. For specific operations, please refer to Configure the Tool.

#### Adjust the Workflow

The workflow refers to the robot motion control program created in Mech-Viz in the form of a flowchart. After the scene objects and end tools are configured, you can adjust the workflow.

In the introductory stage, you only need to adjust the **Fixed Point above the Bin before Picking** and **Fixed Point above the Bin after Picking** Steps in the workflow, and there is no need to set parameters for other steps.

#### Adjust "Fixed Point above the Bin before Picking"

1. Select the Fixed Point above the Bin before Picking Step in the Workflow tab, and then set the Waypoint type to TCP on the right-hand side.

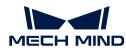

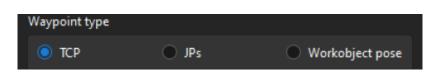

2. Enter the tool pose when the robot arrives above the bin before picking according to actual situation.

| тср        |                           | Pose tool | •        | Edit pose |
|------------|---------------------------|-----------|----------|-----------|
| <b>x</b> [ | 609.907mm                 |           |          | *<br>*    |
| <b>Y</b> [ | 1536.308mm                |           |          | •         |
| z          | 940.000mm                 |           |          | *<br>*    |
|            | Euler angles 🛛 🔍 Quaterni | on 🔍 I    | Rotation | Vectors   |
| E          | ANUC: X->Y->Z (W,P,R)     | -         | Rota     | tion 🚽    |
| Х (        | w) 🗖                      |           | -180.00  | )0°       |
| Y (        | P)                        |           | 0.000°   | *         |
| Z (        | R)                        |           | 180.000  | )*        |

Adjust "Fixed Point above the Bin after Picking"

1. Select the Fixed Point above the Bin after Picking Step in the Workflow tab, and then set the Waypoint type to TCP on the right-hand side.

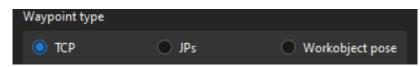

2. Enter the tool pose when the robot arrives above the bin after picking according to actual situation.

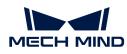

| тср |                         | Pose tool |       | Ø Edit pose  |
|-----|-------------------------|-----------|-------|--------------|
| x   | 609.907mm               |           |       | *<br>*       |
| Y   | 1536.308mm              |           |       | *            |
| z   | 940.000mm               |           |       | *<br>*       |
|     | Euler angles 💿 Quaterni | on 🔍      | Rotat | tion Vectors |
| F   | ANUC: X->Y->Z (W,P,R)   |           | •     | Rotation 🖕   |
| X ( | w) 🗖                    |           | -18   | BO.000°      |
| Y ( | P)                      |           | 0.0   | 00°          |
| Z ( | R)                      |           | 18    | 0.000"       |

#### Simulate and Run the Project

1. Click the [Simulate] button on the toolbar to simulate the Mech-Viz project.

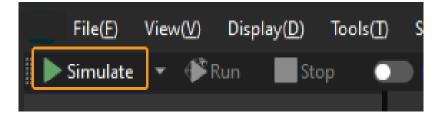

2. If the project runs as expected in simulation, click the [Run] button on the Mech-Viz toolbar to run the project with the real robot.

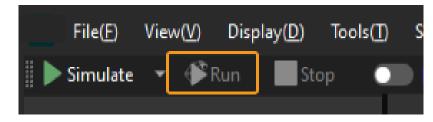

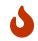

It is recommended that the robot should move at a low speed and that you pay attention to the robot motion trajectory. In an emergency, press the emergency stop key on the teach pendant.

So far, you have completed the path planning from a beginner's perspective.

#### 2.1.3. Troubleshooting

This chapter introduces the common issues, possible causes, and fixes for the neatly arranged cylindrical shaft loading solution.

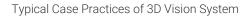

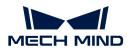

#### Problem 1: 3D Matching Failure with Abnormal Output Poses.

#### Symptom

The "Station live" in the Production Interface showed that there were workobjects, and the "Deep learning result" was normal (as shown in the left figure below), but Mech-Vision project did not output recognition results and picking results, resulting in the alarm records which indicated matching failure and abnormal poses (as shown in the right figure below).

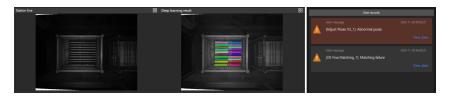

#### **Possible Causes**

The 3D ROI setting in the **Procedure (Point Cloud Prepossessing)** was incorrect as it did not cover the entire bin.

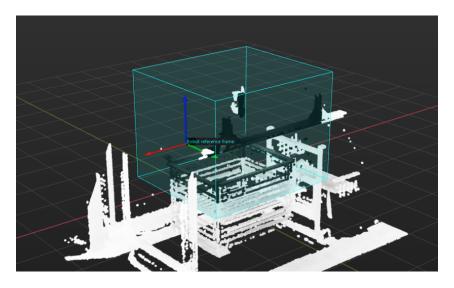

#### Solution

Reset 3D ROI according to actual situation. Make sure that the green box encompasses the whole bin with a certain margin, and that the green box does not contain other interfering point clouds.

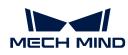

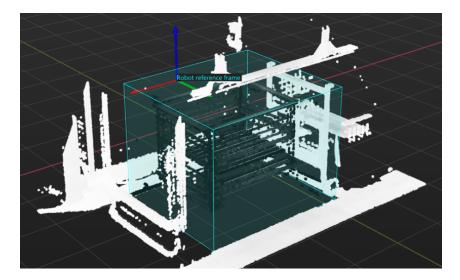

#### Problem 2: Abnormal Vision Recognition Results

#### Symptom

The "Recognition result" in the Production Interface showed overlapping workpieces and a mismatch between the sizes of the color point cloud model and the white workpiece point cloud.

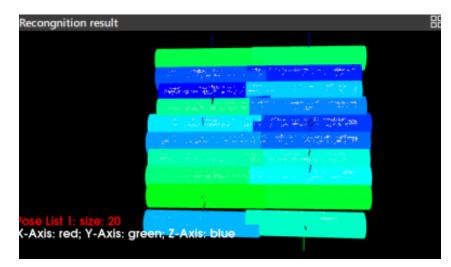

#### **Possible Causes**

Incorrect production recipe was used in the Production Interface. For example, the current workobject model should use production recipe 1, but production recipe 2 was applied in actual use.

| Task      |                       |        |               |                         |         |                         |   |           | ×   |
|-----------|-----------------------|--------|---------------|-------------------------|---------|-------------------------|---|-----------|-----|
| Productio | on recipes            |        |               |                         |         |                         |   |           | + - |
| Recipe ID | Recipe name           | Status | Source        | Last production time    | Creator | Last modified           |   | Operation |     |
| 1         | Cylindrical_Shafts_01 | ldle   | New workpiece | 2023-11-16 10:43:47.200 | none    | 2023-11-14 15:45:25.806 | ۲ | 6         | 1   |
| 2         | Cylindrical_Shafts_02 |        | New workpiece | 2023-11-28 11:44:58.440 |         | 2023-11-14 15:45:45.974 |   |           | 12  |

#### Solution

Make certain of the currently used workobject model, and then apply correct production recipe. For example, the currently used workobject model is model 1, then you should apply production recipe

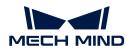

1 that corresponds to workobject model 1.

|                       |                                      |                                                                            |                                                                          |                                                                                                    |                                                                                                    |                                                                                                    |                                                                                                    | ×                                                                                                    |
|-----------------------|--------------------------------------|----------------------------------------------------------------------------|--------------------------------------------------------------------------|----------------------------------------------------------------------------------------------------|----------------------------------------------------------------------------------------------------|----------------------------------------------------------------------------------------------------|----------------------------------------------------------------------------------------------------|----------------------------------------------------------------------------------------------------|
| n recipes             |                                      |                                                                            |                                                                          |                                                                                                    |                                                                                                    |                                                                                                    |                                                                                                    | -                                                                                                    |
| Recipe name           | Status                               | Source                                                                     | Last production time                                                     | Creator                                                                                                    | Last modified                                                                                                    |                                                                                                    | Operation                                                                                                    |                                                                                                    |
| Cylindrical_Shafts_01 |                                      | New workpiece                                                              | 2023-11-28 11:45:03.968                                                  | none                                                                                                    | 2023-11-14 15:45:25.806                                                                                                    |                                                                                                    |                                                                                                    |                                                                                                    |
| Cylindrical_Shafts_02 | Idle                                 | New workpiece                                                              | 2023-11-28 11:44:58.440                                                  | none                                                                                                    | 2023-11-14 15:45:45.974                                                                                                    | ۲                                                                                                    | <b>1</b> 0                                                                                                    | 1                                                                                                    |
|                       | Recipe name<br>Cylindrical_Shafts_01 | Recipe name         Status           Cylindrical_Shafts_01         Applied | Recipe name Status Source<br>Cylindrical_Shafts_01 Applied New workpiece | Recipe name         Status         Source         Last production time           Cylindrical_Shafts_01         Applied         New workpiece         2023-11-28 11:45:03.968 | Recipe name         Status         Source         Last production time         Creator           Cylindrical_Shafts_01         Applied         New workpiece         2023-11-28 11.45/03 968         none | Recipe name         Status         Source         Last production time         Creator         Last modified           Cylindrical_Shafts_01         Applied         New workpiece         2023-11-28 11:45:03:968         none         2023-11-14 15:45:25:806 | Recipe name         Status         Source         Last production time         Creator         Last modified           Cylindrical_Shafts_01         Applied         New workpiece         2023-11-28 11:45:03 968         none         2023-11-14 15:45:25 806         III | Recipe name         Status         Source         Last production time         Creator         Last modified         Operation           Cylindrical_Shafts_01         Applied         New workpiece         2023-11-28 11.45:03.968         none         2023-11-14 15:45:25.806         Image: Comparison of the comparison of the comparison of th |

#### Problem 3: Abnormal Masks Obtained from Deep Learning

#### Symptom

The "Deep learning result" in the Production Interface showed mask abnormalities.

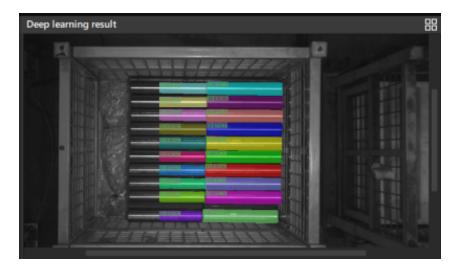

#### **Possible Causes**

• The setting of deep learning recognition region (2D ROI) was incorrect.

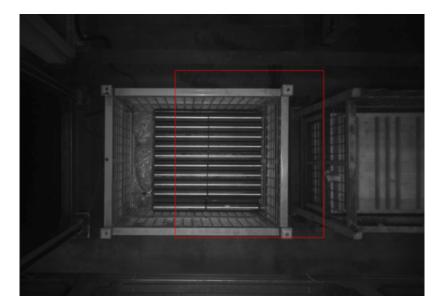

• When acquiring a 2D image, the exposure time was not set properly, resulting in the 2D image being too bright or too dark.

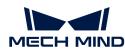

|       |                                                                                                    | 1                                                                                                    |       |  |
|-------|----------------------------------------------------------------------------------------------------|----------------------------------------------------------------------------------------------------|-------|--|
| 1     |                                                                                                    |                                                                                                    |       |  |
|       |                                                                                                    | 100                                                                                                    |       |  |
|       |                                                                                                    | 196 1                                                                                                    |       |  |
|       |                                                                                                    |                                                                                                    | the - |  |
|       | Response of the second second s                                                                                                    | OF LENGTH                                                                                                    |       |  |
|       |                                                                                                    |                                                                                                    |       |  |
| L. L. |                                                                                                    | 6 D [398]                                                                                                    |       |  |
|       | Service and the service of the service of the servi | 1 H KAN                                                                                                    |       |  |
|       |                                                                                                    | 1.000                                                                                                    |       |  |
|       |                                                                                                    | 1 15.88                                                                                                    |       |  |
|       | The second second                                                                                                    | 1000                                                                                                    |       |  |
|       |                                                                                                    |                                                                                                    |       |  |
|       |                                                                                                    | 1000                                                                                                    |       |  |
| 1. 1. | And a second second sec | S. 1. 1943                                                                                                    |       |  |
| 11/2  |                                                                                                    | Contraction of the local division of the local division of the loc |       |  |

• A stable recognition of the current workobject using the deep learning model was not available.

#### Solution

• Reset 2D ROI. Make sure that the highest and lowest areas of the full stack are within the 2D ROI which is slightly larger than the full stack, and that the ROI does not contain any other interfering point clouds.

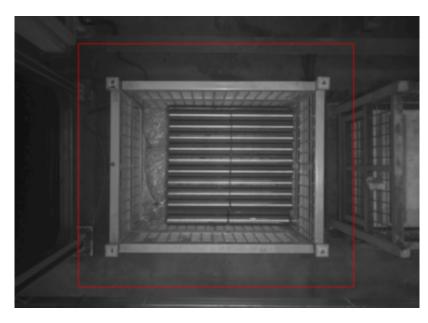

• Adjust the exposure time of the camera to ensure that the acquired 2D images are normal.

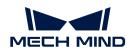

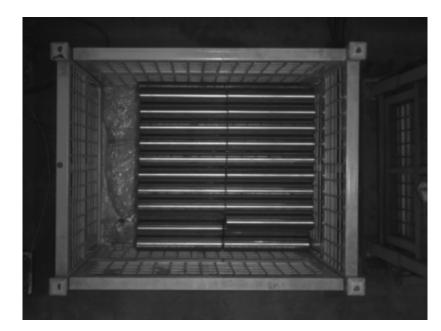

• Acquire the shaft image data to iterate over deep learning model. A normal deep learning recognition is shown in the figure below.

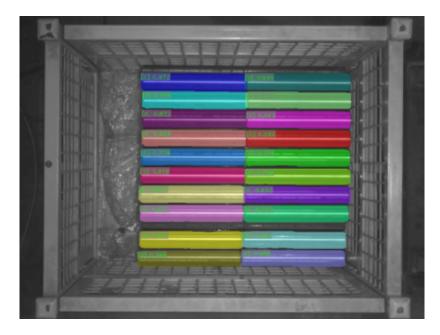

#### Problem 4: Path Planing Failure Resulting in Robot Colliding with Scene Object

#### Symptom

When using Mech-Viz to run the project, you were informed that "the path planning fails, and there is a collision with the scene object."

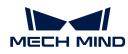

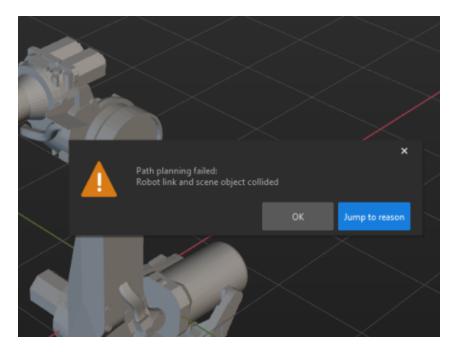

#### **Possible Causes**

The waypoints were not set up properly.

#### Solution

Review the planning history to check at which step the collision occurred and then adjust the waypoints according to the site layout.

For example, in the **Fixed Point above the Bin after Picking** Step, the robot collides with the bin, as shown in the following figure.

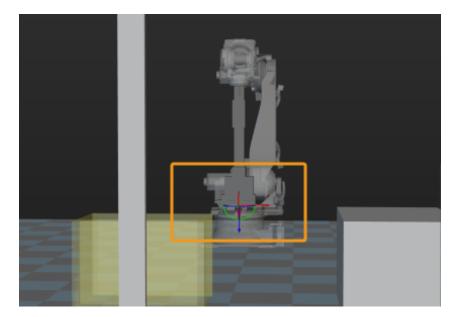

Then you should adjust the **Fixed Point above the Bin after Picking** Step to set the corresponding waypoints on top of the bin, as shown in the following figure.

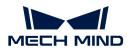

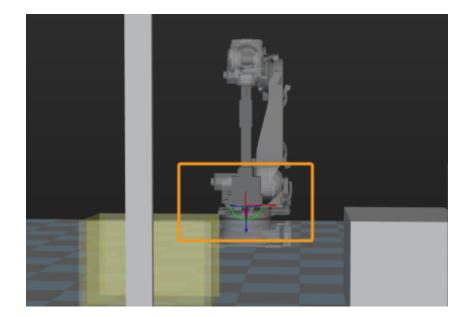

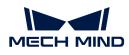

## 3. Palletizing & Depalletizing

### 3.1. Single-Case Carton Depalletizing

#### Solution Introduction

Single-case carton depalletizing solution refers to the depalletizing of a single type of carton on a pallet. The cartons used are regular cartons with a standard rectangular upper surface.

This solution is suitable for single-case carton depalletizing. It uses deep learning to identify the center of the highest layer carton and segment the individual carton mask, and then calculates and outputs the carton poses and dimensions.

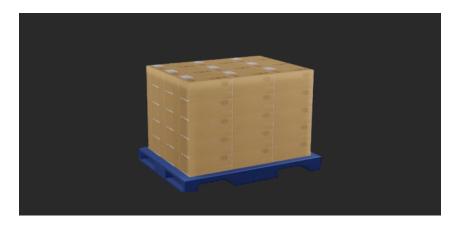

#### Reading Guide

Check the contents below to learn about the basics of the single-case carton depalletizing solution as well as learn how to get started and troubleshoot.

| No. | Section         | Description                                                                                                    |
|-----|-----------------|----------------------------------------------------------------------------------------------------|
| 1   | Basics          | The applicability, unsupported functions and technical specifications of the single-case carton depalletizing solution. |
| 2   | Getting Started | Entry-level instructions for the single-case carton depalletizing solution.                                             |
| 3   | Troubleshooting | Common problems and fixes for the single-case carton depalletizing solution.                                            |

#### 3.1.1. Basics

This section introduces the basic information about the single-case carton depalletizing solution, including the applicability, unsupported functions and technical specifications.

#### Applicability

This section introduces the applicability of the single-case carton depalletizing solution from the aspects of carton types, project requirements, carton surface features, etc..

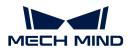

#### Carton Types

The table below illustrates the single-case carton depalletizing solution's applicability to carton types.

| Feasible                                                                 | Illustration | Not feasible                                                        | Illustration |
|--------------------------------------------------------------------------|--------------|---------------------------------------------------------------------|--------------|
| Regular paper cartons<br>with a standard<br>rectangular upper<br>surface |              | Flattened irregular<br>rectangular cardboard,<br>waste cartons, etc |              |

#### **Project Requirements**

The table below illustrates the single-case carton depalletizing solution's applicability to project requirements.

| Feasible                            | Illustration | Not feasible                       | Illustration |
|-------------------------------------|--------------|------------------------------------|--------------|
| Single-Case Carton<br>Depalletizing |              | Mixed-Case Carton<br>Depalletizing |              |
| Single-Case Carton<br>Palletizing   |              | Mixed-Case Carton<br>Palletizing   |              |

#### **Carton Surface Features**

The table below illustrates the single-case carton depalletizing solution's applicability to carton surface features.

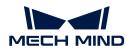

| Feasible                                                                                                    | Illustration | Not feasible                                                                                                    | Illustration |
|----------------------------------------------------------------------------------------------------|--------------|----------------------------------------------------------------------------------------------------|--------------|
| Carton edges are<br>clean. The carton's<br>surface color can be<br>single-colored or plain,<br>and the surface can<br>have patterns, text,<br>strapping or tapes. |              | Unable to clearly<br>distinguish whether the<br>cartons are single or<br>multiple. For example,<br>the carton body is<br>divided by distinct<br>patterns or stripes, or<br>the cartons are closely<br>packed together. |              |
| Carton Placement                                                                                                    |              |                                                                                                    |              |

The table below illustrates the single-case carton depalletizing solution's applicability to carton placement.

| Feasible                                                                                                    | Illustration | Not feasible                                                                                                    | Illustration |
|----------------------------------------------------------------------------------------------------|--------------|----------------------------------------------------------------------------------------------------|--------------|
| Individual carton sizes<br>are moderate, meaning<br>that each carton<br>occupies an<br>appropriate proportion<br>within the camera's<br>field of view. |              | Individual carton sizes<br>are excessively large,<br>with each carton<br>occupying the entire<br>camera field of view,<br>which could potentially<br>impact the<br>effectiveness of deep<br>learning recognition. |              |
| The carton is placed<br>horizontally in the<br>camera's field of view,<br>with a tilt angle of 0° to<br>45°.                                           |              | The carton is placed at<br>an angle in the<br>camera's field of view,<br>with a tilt angle greater<br>than 45°. This may lead<br>to deep learning<br>recognition errors.                                          |              |

#### Workobject Carriers

The table below illustrates the single-case carton depalletizing solution's applicability to workobject carriers.

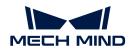

| Feasible                        | Illustration | Not feasible                                                                                                    | Illustration |
|---------------------------------|--------------|----------------------------------------------------------------------------------------------------|--------------|
| Cartons are placed on a pallet. |              | Cartons are placed in<br>four-sided bins,<br>containers or turnover<br>boxes, or there are<br>other obstructions<br>around the stacks of<br>cartons. |              |

#### Vacuum Gripper Design

The table below illustrates the single-case carton depalletizing solution's applicability to vacuum gripper design.

| Feasible                                        | Illustration                                                          | Not feasible            | Illustration                                                           |
|-------------------------------------------------|-----------------------------------------------------------------------|-------------------------|------------------------------------------------------------------------|
| Single-section vacuum<br>gripper                | 11 1.<br>10 <b>X</b> 14<br>17 15 15                                   | Multi-section vacuum    | 11 32 33 41 42 41<br>3 34 40 4 44<br>37 36 35 47 46 45                 |
| Multi-section vacuum<br>gripper with single-row | 11 12 12 22 22<br>10 1 12 12 22 22<br>17 16 12 27 28 28<br>17 0 0 0 0 | gripper with multi-rows | 11 12 2.11 22 2.1<br>18 1.445 2.24<br>17 16 25 47 25 25<br>00 0 0 00 0 |

#### Dimensions

The table below illustrates the single-case carton depalletizing solution's applicability to carton dimensions.

| Feasible                                                                   | Not feasible                                       |
|----------------------------------------------------------------------------|----------------------------------------------------|
| Be sure to pass the accurate and real carton dimensions into the software. | Not applicable for cartons with unknown dimensions |

#### **Unsupported Functions**

The single-case carton depalletizing solution does not support the following functions.

- Identification of the carton orientation. When the difference between the length and width of the carton is less than 20 mm, this solution does not support the identification of the carton's orientation.
- Identification of the carton dimensions. When the carton is deformed, the vision recognition accuracy will be affected. Generally, the identification of carton dimensions is completed by the scanning equipment.
- Detection of damage on the carton's surface. This solution does not currently support the defect detection function.

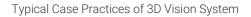

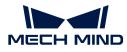

#### **Technical Specifications**

The technical specifications for the single-case carton depalletizing solution are as follows.

- Locating accuracy: ±5 mm
- Recognition success rate: more than 99%
- Execution time of vision system: within 4 s

#### 3.1.2. Getting Started

This section will introduce how to depalletize single-case cartons in an easy way from a beginner's perspective. The overall process is shown in the figure below.

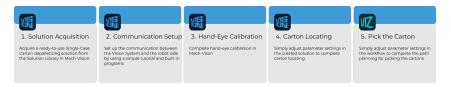

#### Acquire the Solution

- 1. Run Mech-Vision.
- 2. In the Welcome interface of Mech-Vision, click [Create from solution library] to open the Solution Library.

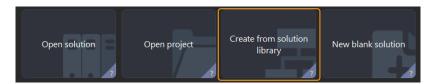

3. Enter "Palletizing & Depalletizing" in the Solution Library, then click on [More] at the bottom, and click [Yes] in the pop-up window.

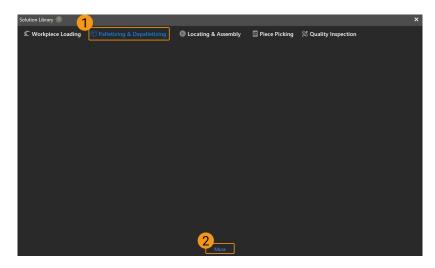

4. After acquiring the solution resources, select **Single-Case Cartons**. Then, fill in the Solution name and Path at the bottom, and finally click [Create] to download the Single-Case Carton depalletizing solution.

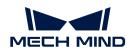

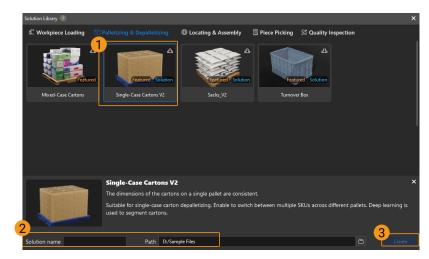

After the download is complete, the solution will automatically open in Mech-Vision.

#### **Communication Setup**

When deploying a Mech-Mind vision solution, you need to set up the communication between the Mech-Mind Vision System and the robot side (robot, PLC or host computer).

The Single-Case Carton depalletizing solution uses **Standard Interface Communication**. For specific operations, please refer to Standard Interface Communication Configuration.

#### Hand-Eye Calibration

Hand-eye calibration establishes the transformation relationship between the camera and robot reference frames. With this relationship, the object pose determined by the vision system can be transformed into that in the robot reference frame, which guides the robot to perform its tasks.

Please refer to Hand-Eye Calibration Guide to complete hand-eye calibration.

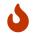

Every time the camera is mounted, or the relative position of the camera and the robot changes after calibration, it is necessary to reperform hand-eye calibration.

#### **Carton Locating**

After completing the communication setup and hand-eye calibration, you can use Mech-Vision to locate cartons. The process for carton locating is shown in the figure below.

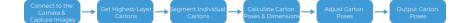

#### Connect to the Camera and Capture Images

1. Connect to the camera.

Run Mech-Eye Viewer, find the camera to be connected, and then click [Connect].

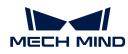

| Sample           |         |
|------------------|---------|
| IP:<br>Firmware: | Connect |

2. Set parameter group.

Click the dropdown arrow next to the Parameter Group on the right-hand side and select the **Typical carton depalletizing**.

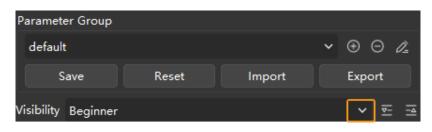

In addition to the default parameter group, Mech-Eye Viewer will also display parameter groups related to recommended typical solutions.

3. Capture image data.

After the camera is successfully connected and the parameter group is set, you can start to capture carton images. Click the <a>button on the top to capture a single image. At this time, you can view the captured 2D image and point cloud of the carton. Ensure that the 2D image is clear, the carton point cloud is intact, and the edges are clear. The qualified 2D image and point cloud of the carton are shown on the left and right in the figure below respectively.</a>

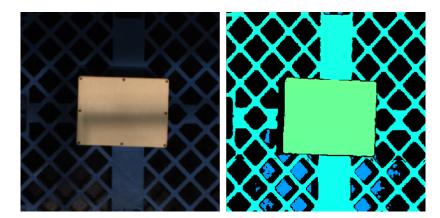

4. Add a camera in Mech-Vision.

Click the **Capture Images from Camera** Step, disable the **Virtual Mode** option in the Step parameters tab, which is located in the lower right corner of the interface, and then click **[Select camera]**.

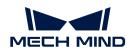

| 🔻 Camera Se | ettings        |             |   |
|-------------|----------------|-------------|---|
| -           | Camera Type    | Mech-Eye    | - |
|             | 1 Virtual Mode |             | 2 |
|             | Camera ID      | Select came | a |

In the pop-up window, click the *solution* button on the right of the camera serial No.. When the button turns into *solution*, the camera is connected successfully.

| Select and connect to camera      | S                           |
|-----------------------------------|-----------------------------|
| Camera ID                         | Calibration Parameter Group |
| <ul> <li>Mech-Eye DEEP</li> </ul> |                             |
| a QAA30228A403YD08                | Select from 🔺               |
|                                   |                             |

After that, you can click **[Select from]** and select the corresponding camera calibration parameter group, as shown below.

| ✓ Mech-Eye DEEP    |                  |
|--------------------|------------------|
| C QAA30228A403YD08 | Select from 🖌    |
|                    |                  |
|                    | Ļ                |
| ✓ Mech-Eye DEEP    |                  |
| C QAA30228A403YD08 | CAA30228A403YD08 |
|                    |                  |

After completing the above settings, you have now connected a real camera. Other parameters can remain at their default values. Click the state button on the right of the "Capture Images from Camera" Step to run this step. If no error message occurs, it means the camera is connected successfully and images can be captured correctly.

| Capture Images from | 1 Camera (2)       |                           |                                   |
|---------------------|--------------------|---------------------------|-----------------------------------|
| <image depth=""/>   | <image color=""/>  | <cloud(xyz)></cloud(xyz)> | <cloud(xyz-rgb)></cloud(xyz-rgb)> |
| Camera Depth Map    | Camera Color Image | Point Cloud               | Colored Point Cloud               |

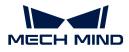

#### Get Highest-Layer Cartons

#### Set 3D Region of Interest (ROI)

1. Select the Procedure(Point Cloud Preprocessing & Get the Mask of the Highest Layer), then click the [Open the editor] button in the "Step Parameters" tab to open the Set 3D ROI window.

| ▼ Extract 3D Points in 3D ROI (Extract 3D Points in 3D | ROI_1)          |
|--------------------------------------------------------|-----------------|
| Set 3D ROI                                             | Open the editor |
| 26t 30 K                                               | 3d_roi          |

2. In the "Set 3D ROI" window, drag the default generated 3D ROI in the point cloud display area to a proper position. Make sure that the highest and lowest areas of the carton stack are within the green box at the same time, and that the green box does not contain other interfering point clouds, as shown in the following figure.

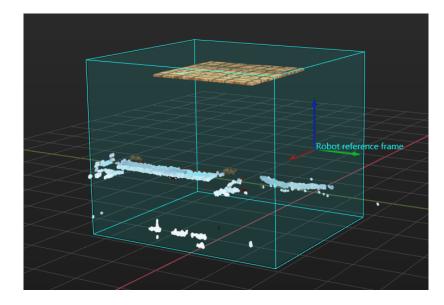

#### Set Box Size

Select the Procedure(Point Cloud Preprocessing & Get the Mask of the Highest Layer), then fill in the Box length, Box Width, Box height in sequence.

| Carton Length         360.000 mm         -           Carton Width         270.000 mm         -           Carton Height         200.000 mm         - | <ul> <li>Read Object Dimensions (Read Object Dimensions_1</li> </ul> | )          |  |
|----------------------------------------------------------------------------------------------------|----------------------------------------------------------------------|------------|--|
| Carton Width 270,000 mm                                                                                                    | Carton Length                                                        | 360.000 mm |  |
| Carton Height 200.000 mm                                                                                                    | Carton Width                                                         | 270.000 mm |  |
|                                                                                                    | Carton Height                                                        | 200.000 mm |  |

#### Segment Individual Cartons

1. Select the Procedure(Segment Masks of Individual Cartons Using Deep Learning), then click the [Open the editor] button in the "Step Parameters" tab to open the Set ROI window.

| ning Model Package Inference_1) |
|---------------------------------|
| Open the editor                 |
| deeplearning_roi                |
|                                 |

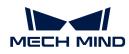

2. Set the 2D ROI on the "Set ROI" panel. The 2D ROI needs to cover the highest-layer cartons, leaving an appropriate margin of about one-third, as shown in the figure below.

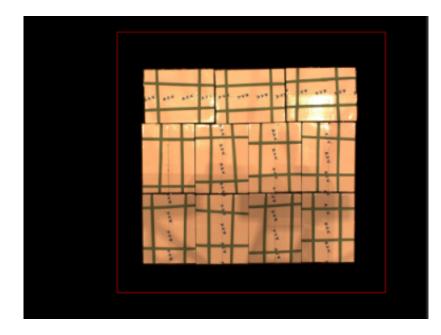

#### Calculate Carton Poses and Dimensions

**Procedure Calculate Carton Poses** is used to calculate the poses and dimensions of cartons. There is no need to set parameters for this procedure.

#### Adjust Carton Poses

The Adjust Poses V2 Step is used to transform carton poses from the camera reference frame to the robot reference frame, adjust pose orientations, sort poses, and filter unqualified poses. There is no need to set parameters for this procedure.

#### **Output Carton Poses**

The **Procedure Out** is used to output carton poses and dimensions. Click the data stream to view the relevant data.

| <poselist><br/>Unnamed</poselist> | <size3dlist><br/>Unnamed</size3dlist> | <size3dlist><br/>Unnamed</size3dlist> |
|-----------------------------------|---------------------------------------|---------------------------------------|
| Adjust Pose                       | s V2 (1)                              | <b>V</b>                              |
| <poselist></poselist>             | <size3dlist></size3dlist>             | <size3dlist></size3dlist>             |
| Unnamed                           | Unnamed                               | Unnamed                               |
| <poselist></poselist>             | <size3dlist></size3dlist>             |                                       |
|                                   |                                       |                                       |
| poses                             | sizes                                 |                                       |
| Procedure C                       | Out (1) 😎                             | •                                     |

So far, you have completed the carton locating for the introductory stage.

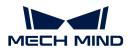

# Path Planning

After the carton locating is complete, you can use Mech-Viz for path planning. The process of path planning is shown in the figure below.

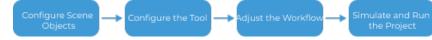

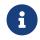

The Standard Interface communication is used for path planning in the single-case carton depalletizing solution. For more information about the path planning under the Master-Control communication, please download the Viz\_Single\_Case\_Cartons.zip.

#### **Configure Scene Objects**

Scene objects are configured to make the scene in the software closer to the real scenario, which facilitates the robot path planning. For specific operations, please refer to Configure Scene Objects.

#### Configure the Tool

The end tool should be configured so that its model can be displayed in the 3D simulation space and used for collision detection. For specific operations, please refer to Configure the Tool.

#### Adjust the Workflow

The workflow refers to the robot motion control program created in Mech-Viz in the form of a flowchart. After the scene objects and end tools are configured, you can adjust the workflow.

In the introductory stage, you only need to adjust the **Robot home position** Step in the workflow, and there is no need to set parameters for other steps.

#### Set the Robot Home Position

1. Select the **Robot home position** Step in the Workflow tab, set the **Waypoint type** to **TCP** on the right-hand side.

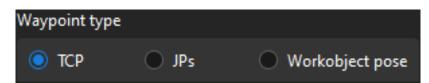

2. Set the TCP according to the actual situation.

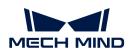

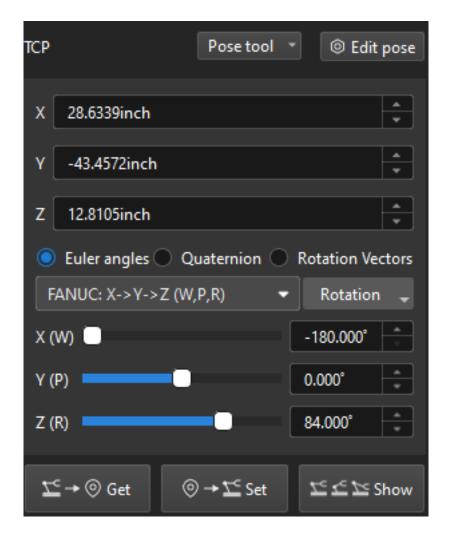

Simulate and Run the Project

1. Click the [Simulate] button on the toolbar to simulate the Mech-Viz project.

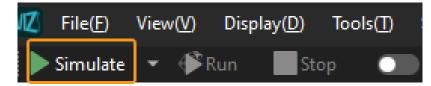

2. If the project runs as expected in simulation, click the [Run] button on the Mech-Viz toolbar to run the project with the real robot.

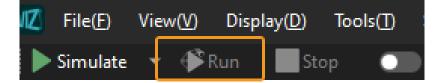

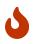

It is recommended that the robot should move at a low speed and that you pay attention to the robot motion trajectory. In an emergency, press the emergency stop key on the teach pendant.

So far, you have completed the path planning for the introductory stage.

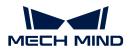

# 3.1.3. Troubleshooting

Problem 1: Failure to Locate the Cartons, Resulting in No Output from the Mech-Vision Project

#### Symptom

There are unpicked cartons on the site, and the cartons are not located, resulting in no output from the Mech-Vision project.

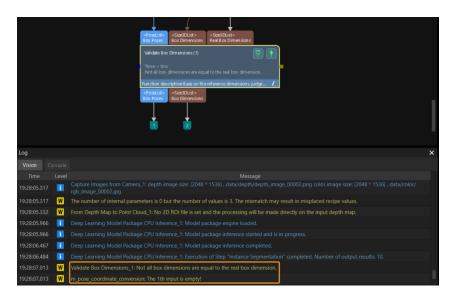

#### Possible Causes

• The 3D ROI setting was incorrect. The carton was not within the 3D ROI, resulting in no output or failure to locate the carton in the Mech-Vision project.

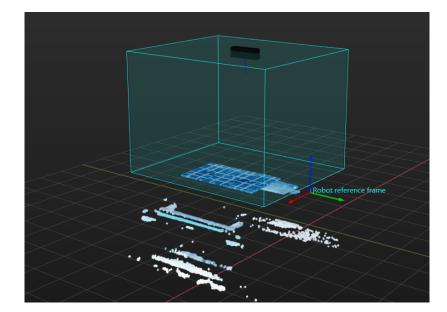

• In the **Point Cloud Preprocessing & Get the Mask of the Highest Layer** Procedure, the carton dimensions entered in the Step Parameters tab differ significantly from the located carton dimensions, making dimension validation impossible and resulting in failure to locate the carton.

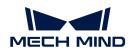

| <ul> <li>Read Object Dimensions (Read Object Dimensions_1)</li> </ul> |              |  |  |
|-----------------------------------------------------------------------|--------------|--|--|
| 纸箱的长度                                                                 | 14.1732 inch |  |  |
| 纸箱的宽度                                                                 | 10.6299 inch |  |  |
| 纸箱的高度                                                                 | 7.8740 inch  |  |  |

• Deep learning failed to correctly segment masks of individual cartons, making dimension validation impossible in the subsequent processing and resulting in failure to locate the carton.

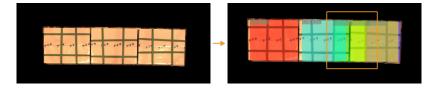

#### Solution

• Reset 3D ROI based on workstation layout and pallet pattern dimensions, so that the carton will be within ROI.

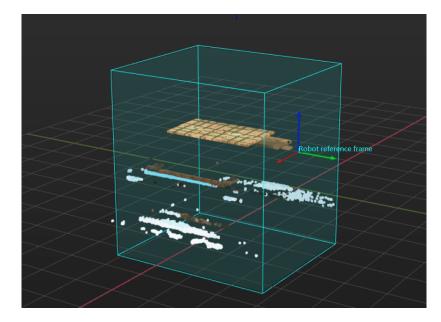

• Measure the carton dimensions and compare to the entered dimensions. If the difference is significant, you can reset the carton dimensions in the **Read Object Dimensions** tab in the **Point Cloud Preprocessing & Get the Mask of the Highest Layer** Procedure. If the difference is small, you can appropriately increase the value of the **Box Dimension Error Tolerance** parameter in the **Calculate Carton Poses** Procedure.

| Step Parame  | eters                            |             | × |
|--------------|----------------------------------|-------------|---|
| Step Na      | me                               | Procedure_3 |   |
| 🔻 Validate I | Box Dimensions (Validate Box Dim | ensions_1)  |   |
|              | Box Dimension Error Tolerance    | 1.1811 inch | * |

• Double-click the Segment Masks of Individual Cartons Using Deep Learning Procedure and ensure that the visualized output results of the Deep Learning Model Package Inference Step are normal, as shown in the figure below. If the visual output results are abnormal, please refer to Problem 3.

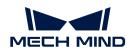

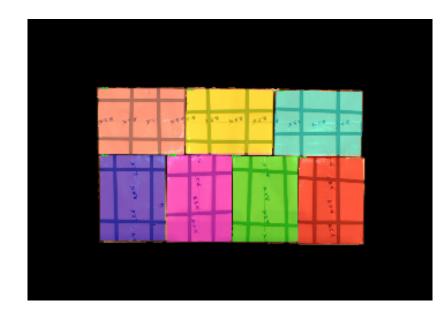

# Problem 2: Poor Quality of Carton Point Cloud

#### Symptom

The carton point cloud obtained has poor quality. As shown below, the image on the left is the color image captured by the camera, and the image on the right is the point cloud of the carton with poor quality.

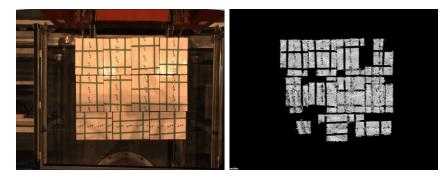

#### **Possible Causes**

- The ambient light on site was too strong.
- The setting of camera 3D exposure parameter was not proper.

#### Solution

- When the ambient light is too strong, it is recommended to use longer exposure time to enhance the image quality. When the ambient light is too strong and it is not effective to increase the exposure time, you can consider shading the station so that the ambient light intensity at the station remains constant.
- As the captured image tends to be too bright when the carton is white, it is recommended to use shorter exposure time; as the captured image tends to be too dark when the carton is black, it is recommended to use longer exposure time.
- When there are cartons with different colors, it is recommended to capture images using the method of combining shorter exposure time and longer exposure time.

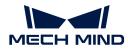

# Problem 3: Poor Quality of Recognition Result from Deep Learning

#### Symptom

Recognition result from deep learning is not good. Take the below images as an example. The image on the left is the 2D image of the carton, and the image on the right is the carton mask recognized by deep learning, with a relatively poor recognition performance.

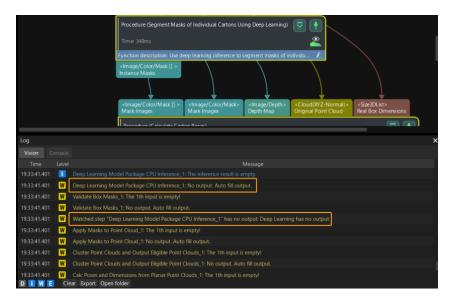

#### **Possible Causes**

• When capturing 2D images, the camera exposure time and white balance settings were not proper. As shown below, the image on the left is captured when the camera exposure time is normal, and the image on the right is captured when that is abnormal.

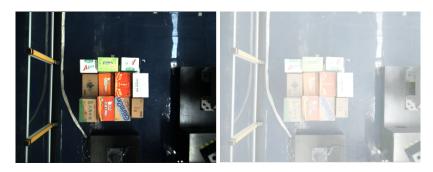

- The deep learning recognition region (2D ROI) was not set.
- Masks of individual cartons obtained by using deep learning are abnormal. In this case, you need to iterate on your deep learning model.

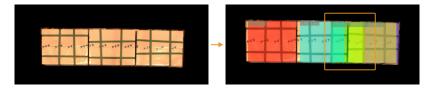

#### Solution

• First, you need to confirm whether the 2D image has problems such as overexposure, too dark, shadows, abnormal white balance, etc. If the above problems exist, you need to adjust the

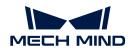

camera exposure time and white balance to ensure that the captured 2D image is normal. After ensuring that the 2D image is normal, if the recognition performance is still poor, please refer to the next part.

- Reset 2D ROI.
- Acquire carton image data to iterate on your deep learning model.

#### Problem 4: Dresspack Wrapping and Excessive Rotation During Path Planning

#### Symptom

When using Mech-Viz for path planning, the robot encounters problems such as dresspack wrapping and excessive rotation.

#### **Possible Cause**

The orientation of the carton poses output by Mech-Vision project was not proper.

#### Solution

• Adjust the Z-axis of the carton poses to a specific orientation in the Mech-Vision project.

In the Customized Edit Mode of the Pose Adjustment Tool, add the **Flip pose and minimize the angle between the flip axis and target direction** option. This allows flipping the X or Y axis of the pose to the target direction, so as to control the rotation angle of the gripper within the range of 0 to 90°.

| <ul> <li>Flip pose and minimize the angle between the flip<br/>axis and target direction</li> </ul> |   |  |
|----------------------------------------------------------------------------------------------------|---|--|
| Axis to be fixed                                                                                    |   |  |
| Z-axis                                                                                              | • |  |
| Axis to be flipped                                                                                  |   |  |
| X-axis                                                                                              | • |  |
| Set target direction                                                                                | _ |  |
| Drag with pose manipulator                                                                          | • |  |
| cutom_reference_pose_1                                                                              |   |  |
| Orientation                                                                                         |   |  |
| Positive Z-direction                                                                                | • |  |
|                                                                                                    |   |  |

• Set soft limits.

Click [Set Soft Limits] in the Robot Functional Panel of Mech-Viz.

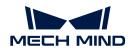

| Robot                   |              |     |
|-------------------------|--------------|-----|
| <b></b> , Robot library | Set soft lim | its |
| Motion of real robot    |              |     |
| 🕒 Move real robot       |              |     |

Manually rotate the sixth axis of the real robot, test the limit rotation angle of the sixth axis in the positive and negative directions, and then set the appropriate soft limits with reference to the limit rotation angle of the sixth axis.

| J1(-180°–180°) | -180.00° | 180.00° |
|----------------|----------|---------|
| J2(-90°–150°)  | -90.00°  | 150.00° |
| J3(-180°–75°)  | -180.00° | 75.00°  |
| J4(-400°–400°) | -400.00° | 400.00° |
| J5(-125°–120°) | -125.00° | 120.00° |
| J6(-400°–400°) | -400.00° | 120.00° |
|                | ок       | Cancel  |

After finishing the above operations, the picking path for the robot is shown as below.

# Problem 5: Too Much Point Cloud Noises in Mech-Viz or Presence of Scene Point Cloud Unrelated to Picking

#### Symptom

When using Mech-Viz for path planning, there are too much point cloud noises or scene point clouds in the 3D simulation space of Mech-Viz.

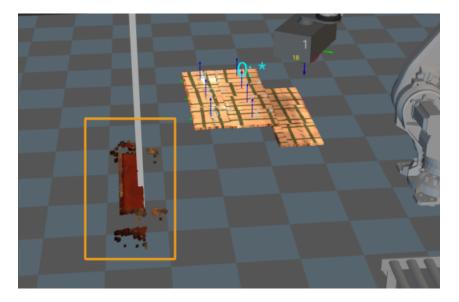

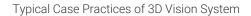

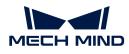

#### Possible Cause

Point cloud preprocessing was not applied in the point clouds sent to Mech-Viz.

#### Fix

In the **Convert Cloud (XYZ-Normal) to Cloud (XYZ-RGB)** Step, the prepossessed point cloud is entered into the first input port. Then connect the **Send Point Cloud to External Service** Step to send the prepossessed point cloud to Mech-Viz.

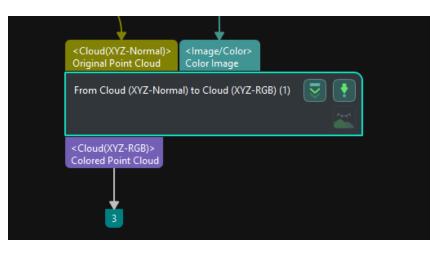

After the point cloud preprocessing, the point cloud in the Mech-Viz 3D simulation space is shown in the figure below. The scene point cloud that is unrelated to picking is removed.

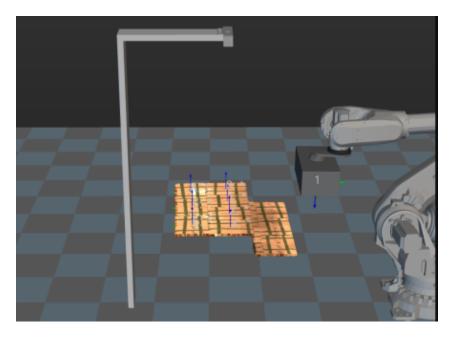

#### Problem 6: Path Planning Failed Due to Abnormal Waypoints

#### Symptom

When using Mech-Viz for path planning, the waypoints towards the pose were abnormal, and the path planning failed.

Take the following figure as an example. The pose numbers in deep red indicate that the waypoints are abnormal, leading to the path planning failure.

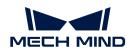

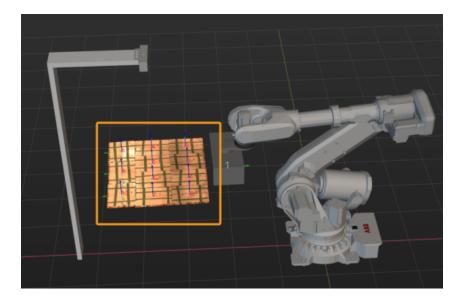

#### **Possible Causes**

It may be caused due to collision or an unreachable waypoint, etc.

If all the poses turn red at the same time, it is most likely due to a point cloud collision.

#### Solution

• In the Vision Move Step, make sure to check the Remove Point Cloud of Target Workobject box in the Remove Point Cloud of Target Workobject parameter category.

| <ul> <li>Remove Point Cloud of Target Workobject</li> </ul> |                      |           |  |  |
|-------------------------------------------------------------|----------------------|-----------|--|--|
|                                                             | Remove Point Clou    | <b>V</b>  |  |  |
|                                                             | XY-Plane Point Clou  | 0.00 inch |  |  |
|                                                             | Z-Direction Point Cl | 0.00 inch |  |  |

 In the Vision Move Step, check whether the parameter values of XY-Plane Point Cloud Removal Range Expansion and Z-Direction Point Cloud Removal Range Expansion are too small in the Remove Point Cloud of Target Workobject parameter category. If the parameter values are too small, increase the parameter values appropriately.

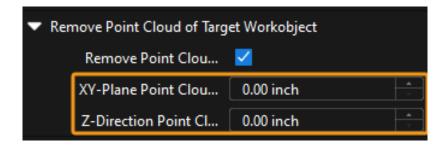

Problem 7: Failure to Plan the Picking Path for the Robot

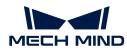

#### Symptom

When using Mech-Viz for path planning, it fails to plan the picking path for the robot.

Take the following figure as an example. The carton pose numbers in grey indicate that the waypoints have not been planned for picking path.

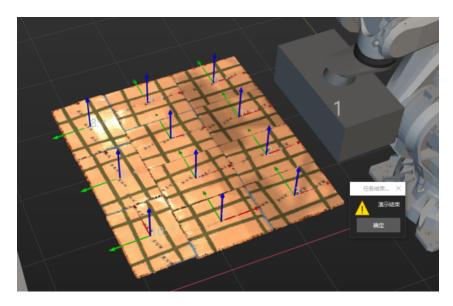

#### Possible Cause

It may be caused due to the incorrect setting of the Vision Move Step. If the Box Surface Coverage Lower Limit parameter is set incorrectly, that is, the suction cup dimension is smaller than that of the carton, it cannot cover the entire carton.

#### Fix

Based on the proportion of suction cup dimension to carton dimension on-site, adjust the **Box Surface Coverage Lower Limit** parameter in the **Vision Move** Step.

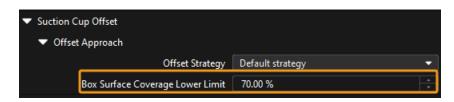

# 3.2. Single-Case Sack Depalletizing

#### Overview

Single-case sack depalletizing refers to the depalletizing of a single type of sacks on a pallet. In general, these sacks are neatly arranged woven bags, gunnysacks, paper bags, etc. They should have a nearly rectangular upper surface.

This solution is applicable to all kinds of regular sacks and has no special restrictions on the size, color, and surface pattern of the sacks. In addition, deep learning algorithms are employed to recognize the size and center positions of the highest-layer sacks.

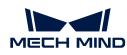

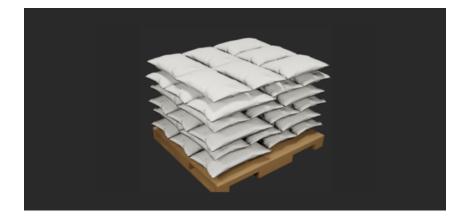

# Table of Contents

Check the contents below to learn about the basics of the single-case sack depalletizing solution as well as learn how to get started and troubleshoot.

| No. | Section         | Description                                                             |
|-----|-----------------|-------------------------------------------------------------------------|
| 1   | Basics          | Application scope, unsupported functions, and technical specifications. |
| 2   | Getting Started | Entry-level instructions.                                               |
| 3   | Troubleshooting | Common problems and corresponding solutions.                            |

# 3.2.1. Basics

This section introduces the basic information about the single-case sack depalletizing solution, including the applicability, unsupported functions, and technical specifications.

# Applicability

The applicability of the single-case sack depalletizing solution can be described from the aspects of sack types, project requirements, sack surface features, etc.

#### Sack Types

The applicability of the single-case sack depalletizing solution regarding sack types is shown in the table below.

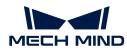

| Feasible                                                                                                    | Illustration | Not feasible                                                                                         | Illustration |
|----------------------------------------------------------------------------------------------------|--------------|----------------------------------------------------------------------------------------------------|--------------|
| Neatly arranged woven<br>bags, sacks, paper<br>bags, etc. These sacks<br>should have a nearly<br>rectangular upper<br>surface as in the case<br>of ordinary plastic<br>woven bags and kraft<br>paper bags. |              | Randomly stacked,<br>transparent, or overly<br>small bags, such as<br>snack bags and saline<br>bags. |              |

# **Project Requirements**

The applicability of the single-case sack depalletizing solution regarding project requirements is shown in the table below.

| Feasible                          | Illustration                            | Not feasible                     | Illustration |
|-----------------------------------|-----------------------------------------|----------------------------------|--------------|
| Single-case sack<br>depalletizing | And And And And And And And And And And | Multi-case sack<br>depalletizing |              |

#### Sack Surface Features

The applicability of the single-case sack depalletizing solution regarding sack surface features is shown in the table below.

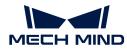

| Sacks with clear edges.<br>In this case, deep<br>learning algorithms can<br>be used to distinguish<br>sacks (that are colored<br>or monochromatic or<br>have patterns or texts<br>on their surface).Sacks with unclear<br>edges. In this case, it is<br>challenging for deep<br>learning algorithms to<br>distinguish sacks (that<br>have complex surface<br>patterns or are closely<br>placed or stacked<br>together, which may<br>lead to unstable<br>recognition<br>performance).Sack PlacementSack PlacementSack PlacementSack Placement | Feasible                                                                                                    | Illustration | Not feasible                                                                                                    | Illustration |
|----------------------------------------------------------------------------------------------------|----------------------------------------------------------------------------------------------------|--------------|----------------------------------------------------------------------------------------------------|--------------|
| Sack Placement                                                                                                    | In this case, deep<br>learning algorithms can<br>be used to distinguish<br>sacks (that are colored<br>or monochromatic or<br>have patterns or texts |              | edges. In this case, it is<br>challenging for deep<br>learning algorithms to<br>distinguish sacks (that<br>have complex surface<br>patterns or are closely<br>placed or stacked<br>together, which may<br>lead to unstable<br>recognition |              |
|                                                                                                    | Sack Placement                                                                                                    |              |                                                                                                    |              |

The applicability of the single-case sack depalletizing solution regarding sack placement is shown in the table below.

| Feasible                                                                                                   | Illustration | Not feasible                                                                                                    | Illustration |
|----------------------------------------------------------------------------------------------------|--------------|----------------------------------------------------------------------------------------------------|--------------|
| The sack is placed<br>horizontally in the<br>camera's field of view,<br>with a tilt angle of 0° to<br>45°. |              | The sack is placed at<br>an angle of greater<br>than 45° in the<br>camera's field of view.<br>This may lead to wrong<br>deep learning-based<br>recognition results. |              |

# Workobject Carriers

The applicability of the single-case sack depalletizing solution regarding workobject carriers is shown in the table below.

| Feasible                 | Illustration | Not feasible                   | Illustration |
|--------------------------|--------------|--------------------------------|--------------|
| Sacks placed on a pallet |              | Sacks placed in an iron<br>bin |              |

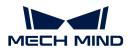

#### Dimensions

The applicability of the single-case sack depalletizing solution regarding dimensions is shown in the table below.

| Feasible                                                                                      | Not feasible                                                                                                    |
|-----------------------------------------------------------------------------------------------|----------------------------------------------------------------------------------------------------|
| Sacks with known dimensions (the real dimensions of sacks need to be input into Mech-Vision). | Sacks with unknown dimensions (the sack<br>dimensions are required in Mech-Vision to<br>prevent incorrect recognition by deep learning<br>algorithms). |

#### **Unsupported Functions**

The single-case sack depalletizing solution does not support the following functions:

- Recognition of sack fronts and backs, sack orientations, and sack models. If you need to implement this function, there should be noticeable differences between the front and back features and differences in diverse orientation features and model features of the sacks. On this basis, it is necessary to obtain the color image of a single sack first and then use the object detection model to distinguish between the front and back of the sack and recognize the orientation of the sack mouth and the model of the sack.
- Recognition and grasping of the pallet. In addition to this solution, you need to build a pallet recognition project so as to achieve this purpose.
- Capturing a single image to achieve the picking of multiple objects with a two-finger gripper. For this function, it is essential to first recognize all the topmost sacks, perform a specific sorting of sack poses, and then send all the sack poses to the robot.
- Recognition of sack pallet patterns. For this function, it is necessary to identify all sacks in the top layer while pre-setting the included pallet patterns. The pallet pattern is then determined on the basis of the poses of the sacks.
- Recognition of sack specifications. Sacks can hardly have a fixed shape, which may affect the vision recognition accuracy.

#### **Technical Specifications**

The technical specifications for the single-case sack depalletizing solution are as follows.

- Positioning accuracy: ±20 mm
- Recognition success rate: more than 99%
- Execution time of vision system: within 4 s

# 3.2.2. Getting Started

This section will introduce how to easily depalletize single-case sacks from a beginner's perspective. The overall process is shown in the figure below.

| 1. Acquire the Solution                                                                                           | 2. Set up Communication                                                                                           | 3. Hand-Eye Calibration                        | 4. Locate Sacks                                                             | 5. Plan a Path                                                                  |
|----------------------------------------------------------------------------------------------------|----------------------------------------------------------------------------------------------------|------------------------------------------------|-----------------------------------------------------------------------------|---------------------------------------------------------------------------------|
| Acquire a ready-to-use single-case<br>sack depailetizing solution from<br>the Solution Library in Mech-<br>Vision | Set up the communication<br>between vision system and robot<br>side by a simple tutorial and<br>built-in programs | Complete hand-eye calibration in<br>Mech-Vison | Simply adjust parameter settings in<br>the created solution to locate sacks | Simply adjust parameters in the<br>workflow to plan a path for picking<br>sacks |

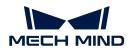

#### Acquire the Solution

- 1. Open Mech-Vision.
- 2. In the welcome interface of Mech-Vision, click [Create from solution library] to open the Solution Library.

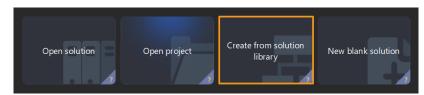

3. In the Palletizing & Depalletizing category, click [More] at the bottom, and then click [Yes] in the pop-up window.

| < Solution Library  |                              |                     |                 |                      |  |
|---------------------|------------------------------|---------------------|-----------------|----------------------|--|
| 🐔 Workpiece Loading | TPalletizing & Depalletizing | Locating & Assembly | 🔄 Piece Picking | 🕅 Quality Inspection |  |
|                     |                              |                     |                 |                      |  |
|                     |                              |                     |                 |                      |  |
|                     |                              |                     |                 |                      |  |
|                     |                              |                     |                 |                      |  |
|                     |                              |                     |                 |                      |  |
|                     |                              |                     |                 |                      |  |
|                     |                              |                     |                 |                      |  |
|                     |                              |                     |                 |                      |  |
|                     |                              |                     |                 |                      |  |
|                     |                              |                     |                 |                      |  |
|                     |                              |                     |                 |                      |  |
|                     |                              |                     |                 |                      |  |
|                     |                              | More                |                 |                      |  |

4. After acquiring the solution resources, select Sacks\_V2. Then, enter the solution name and path at the bottom, and finally click [Create] to download the single-case sack depalletizing solution.

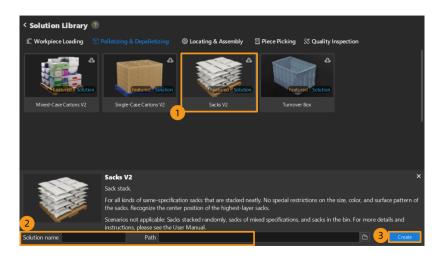

Once the solution is downloaded, it will be automatically opened in Mech-Vision.

#### Set up Communication

When deploying a vision solution provided by Mech-Mind, you need to set up the communication between Mech-Mind Vision System and robot side (robot, PLC, or host computer).

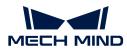

The single-case sack depalletizing solution uses **Standard Interface Communication**. For specific operations, please refer to Set up Standard Interface Communication.

#### Hand-Eye Calibration

Hand-eye calibration establishes the transformation relationship between the camera and robot reference frames. With this relationship, the object pose determined by the vision system can be transformed into that in the robot reference frame, which guides the robot to perform its tasks.

Please refer to Hand-Eye Calibration Guide to complete hand-eye calibration.

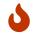

Every time the camera is mounted, or the relative position of the camera and the robot changes after calibration, it is necessary to perform hand-eye calibration again.

#### Locate Sacks

After communication setup and hand-eye calibration, you can use Mech-Vision to locate sacks. The workflow is shown in the figure below.

| Connect to the Camera<br>and Capture Images | - | Segment<br>Individual Sacks | → | Get Highest-Layer<br>Sacks | - | Calc Poses of<br>Individual Sacks | <b> →</b> | Adjust Sack Poses | → | Output Sack Poses |
|---------------------------------------------|---|-----------------------------|---|----------------------------|---|-----------------------------------|-----------|-------------------|---|-------------------|
|                                             |   |                             |   |                            |   |                                   |           |                   |   |                   |

#### Connect to the Camera and Capture Images

1. Connect to the camera.

Open Mech-Eye Viewer. Find the camera to be connected and click [Connect].

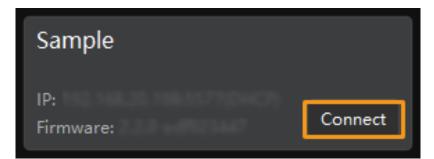

2. Set the parameter group.

Select Sack depalletizing from the drop-down menu under Parameter Group.

| Parameter Grou   | ıp    |        |         |
|------------------|-------|--------|---------|
| default          |       |        | ▼⊕ ⊖ ℓ≟ |
| Save             | Reset | Import | Export  |
| Visibility Begin | ner   |        | > ⊫ 14  |

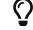

In addition to the default parameter group, Mech-Eye Viewer will also display recommended parameter groups related to the typical solution.

3. Capture images.

After the camera is successfully connected, and the parameter group is set, you can start

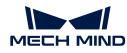

capturing sack images. Click the 🖸 button on the interface top to capture an image. At this time, you can view the captured 2D image and point cloud of the sacks. Ensure that the 2D image is clear and that no points missing from the sack point cloud, and the edges are clear. The qualified 2D image and point cloud of sacks are shown on the left and right in the figure below, respectively.

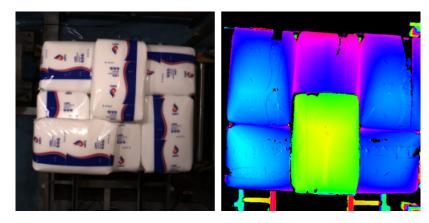

4. Add the camera in Mech-Vision.

Click the **Capture Images from Camera** Step, then disable the **Virtual Mode** option from the Step Parameters panel, and click **[Select camera ]**.

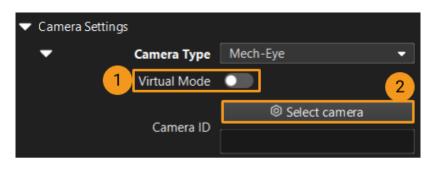

In the pop-up window, click the *states* button on the right of the camera serial number. When the button turns into *states*, the camera is connected successfully.

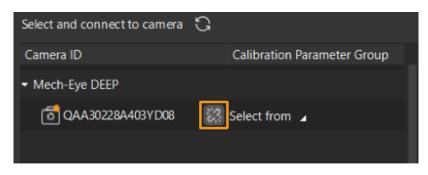

After that, you can click **[Select from]** and select the corresponding calibration parameter group, as shown below.

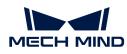

| <ul> <li>Mech-Eye DEEP</li> </ul> |                     |
|-----------------------------------|---------------------|
| C QAA30228A403YD08                | 🔀 Select from 🔺     |
|                                   |                     |
|                                   | Ļ                   |
| ✓ Mech-Eye DEEP                   |                     |
| C QAA30228A403YD08                | 22 QAA30228A403YD08 |
|                                   |                     |

Once the above settings are complete, a real camera can be connected. Other parameters can remain at their default values. Click the state button on the right of the "Capture Images from Camera" Step to run this step. If no error message occurs, it means the camera is connected successfully, and images can be captured correctly.

| Capture Images from | ı Camera (2)       |                           |                                   |  |
|---------------------|--------------------|---------------------------|-----------------------------------|--|
| <image depth=""/>   | <image color=""/>  | <cloud(xyz)></cloud(xyz)> | <cloud(xyz-rgb)></cloud(xyz-rgb)> |  |
| Camera Depth Map    | Camera Color Image | Point Cloud               | Colored Point Cloud               |  |

#### Segment Individual Sacks

1. Select the Segment Masks of Individual Sacks Using Deep Learning Procedure and then click [Open the editor] button next to Roi Path to open the window of Set ROI.

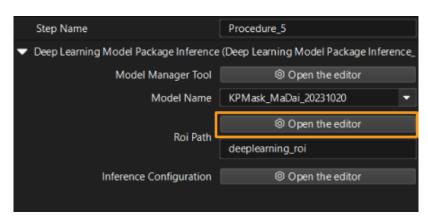

2. Set the 2D ROI in the Set ROI window. The 2D ROI needs to cover the highest-layer sacks, leaving an appropriate margin of about one-third, as shown in the figure below.

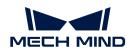

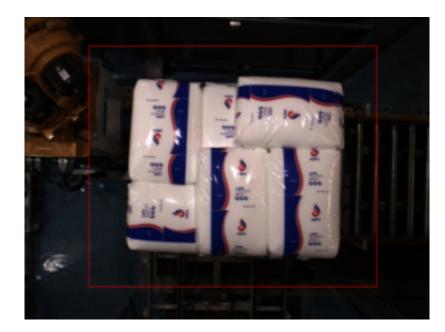

Get Highest-Layer Sacks

#### Set 3D ROI

1. Select the **Point Cloud Preprocessing** Procedure, then click the **[Open the editor]** button in the **Step Parameters** panel to open the **Set 3D ROI** window.

| Step Parameters                                 | ×                           |
|-------------------------------------------------|-----------------------------|
| Step Name                                       | Point Cloud Preprocessing_1 |
| ▼ Extract 3D Points in 3D ROI (Extract 3D Point | ts in 3D ROI_1)             |
|                                                 | Open the editor             |
| 3D ROI Name '                                   | 3d_roi                      |
|                                                 |                             |
|                                                 |                             |

2. In the Set 3D ROI window, drag the default 3D ROI in the point cloud display area to a proper position. Make sure that the highest and lowest areas of the sack stack are within the green box and that the green box does not contain any other interfering point clouds, as shown in the following figure.

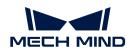

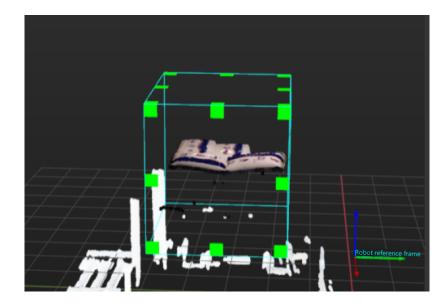

#### Set Layer\_Height

Select the **Recognize Center Poses of Sacks** Procedure and set **Layer\_Height**. The value of **Layer\_Height** should be less than the height of an individual sack.

| Step Parameters                                       |              |                  |                | × |  |  |  |
|-------------------------------------------------------|--------------|------------------|----------------|---|--|--|--|
| Step Name                                             |              | Recognize Center | Poses of Sacks |   |  |  |  |
| Get Highest Layer Clouds (Get Highest Layer Clouds_1) |              |                  |                |   |  |  |  |
|                                                       | Layer Height | 100.000 mm       |                |   |  |  |  |
|                                                       |              |                  | ,<br>,         |   |  |  |  |

Calculate the Pose of Individual Sacks

Select the **Recognize Center Poses of Sacks** Procedure and input **Sacks\_Length** and **Sacks\_Width** under **Read Object Dimensions** in the **Step Parameters** panel.

| <ul> <li>Read Object Dimensions (Read Object Dimensions_1)</li> </ul> |                  |            |   |  |  |  |
|-----------------------------------------------------------------------|------------------|------------|---|--|--|--|
|                                                                       | X Len            | 700.000 mm |   |  |  |  |
|                                                                       | Length on Y-axis | 400.000 mm |   |  |  |  |
|                                                                       |                  |            | , |  |  |  |
|                                                                       |                  |            |   |  |  |  |

#### Adjust Sack Poses

The **Adjust Poses** Procedure is used to transform sack poses from the camera reference frame to the robot reference frame, adjust pose orientations, sort poses, and filter out unqualified poses. There is no need to set parameters for this Procedure.

#### **Output Sack Poses**

The **Procedure Out** Step is used to output sack poses and dimensions. Click the data flow to view the relevant data.

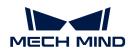

| 1. Function: Ad                        | just the o                                                            | orientat          | ions of t       | ĺ |  |
|----------------------------------------|-----------------------------------------------------------------------|-------------------|-----------------|---|--|
| <p oselist=""><br/>Translated P os</p> |                                                                       | ze3DLis<br>nposec | t><br>Size3DLis | t |  |
| 1                                      | 4                                                                     | 2                 | ,               |   |  |
| <posel ist=""></posel>                 | <size3d< th=""><th>list&gt;</th><th></th><th></th><th></th></size3d<> | list>             |                 |   |  |
| poses                                  | sizes                                                                 |                   |                 |   |  |
| Procedure O                            | ut (1)                                                                | <b>I</b>          |                 |   |  |
|                                        |                                                                       |                   |                 |   |  |
|                                        |                                                                       |                   |                 |   |  |

So far, you have learned how to get started with sack locating.

#### Plan a Path

Given that the sacks have been located, you can use Mech-Viz for path planning. The process of path planning is shown in the figure below.

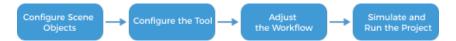

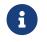

The Standard Interface communication is used for path planning in the single-case sack depalletizing solution. For more information on path planning under the Master-Control communication, please download the Viz\_Shaft\_Picking.zip.

# Configure Scene Objects

Scene objects are imported and configured to make the scene in the software closer to the real scenario, which facilitates the robot path planning. For specific operations, please refer to Configure Scene Objects.

#### Configure the Tool

The tool should be imported and configured so that its model can be displayed in the 3D simulation space and used for collision detection. For specific operations, please refer to Configure the Tool.

#### Adjust the Workflow

The workflow refers to the robot motion control program created in Mech-Viz, taking the form of a flowchart. You can adjust the workflow upon the configuration of scene objects and the tool.

#### Set the Initial Robot Pose

Move the robot to approach the object picking area. When the robot does not block the camera's FOV, set the JPs of the robot in the software according to those displayed on the robot teach pendant.

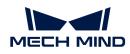

|                            | Basic move sett    | ings        |                 |  |  |  |
|----------------------------|--------------------|-------------|-----------------|--|--|--|
|                            | Pick or place      | Unspecified | -               |  |  |  |
|                            | Motion type        | Joint move  | -               |  |  |  |
|                            | Acceleration 100 % |             |                 |  |  |  |
| <b>É</b>                   | Velocity           | 100 %       | -<br>-<br>-     |  |  |  |
|                            | Blend radius       | 50.000 mm   | <u>*</u>        |  |  |  |
| Set the Initial Robot Pose | Waypoint type      | e           |                 |  |  |  |
|                            | 🔵 ТСР              | 🔘 JPs       | Workobject pose |  |  |  |
|                            | JPs                |             | Edit JPs        |  |  |  |
|                            | Л                  |             | 0.00"           |  |  |  |
|                            | J2                 | •           | -30.00* *       |  |  |  |
|                            | J3                 |             | 30.00*          |  |  |  |
|                            | J4                 |             | 0.00* *         |  |  |  |
|                            | J5                 |             | 90.00° *        |  |  |  |
|                            | J6                 |             | 0.00°           |  |  |  |

#### Set Vision Service Name

Click the Vision Look\_1 Step and select the corresponding vision project Vis\_SackDepalletizing in the drop-down menu of Vision Service Name.

|     | Allow Vision Result Unused |           |  |
|-----|----------------------------|-----------|--|
| Vis | Vision Service Name        | Vis_Sacks |  |
|     |                            |           |  |
|     |                            |           |  |

Set Approach Waypoint and Departure Waypoint of Picking

Click the Approach Waypoint of Picking Step. Then, set the Reference Point under Move Relative to to Next waypoint, the Waypoint type to Tool, and Z under Coordinates to -300.

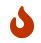

The Z value should be set according to actual situation, whose value, in general, is slightly greater than the actual thickness of sacks. In addition, the Z value should be highly consistent with the height of the **Approach Waypoint of Picking** in the robot program.

Similarly, click the **Departure Waypoint of Picking** Step. Then, set the **Reference Point** under **Move Relative to** to **Previous waypoint**, the **Waypoint type** to **Tool**, and **Z** under **Coordinates** to **-300**.

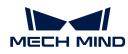

|                               | Name                          | Approach Waypoint of Picking |                               |                                               | Departure Wayp | ioint of Picking |
|-------------------------------|-------------------------------|------------------------------|-------------------------------|-----------------------------------------------|----------------|------------------|
|                               |                               |                              |                               |                                               |                | ÷                |
|                               | Move-Type Step Common Param   | eters                        |                               | Move-Type Step Commo                          | n Parameters   |                  |
| Set the Initial Robot Pose    | Held Workobject Collision Det |                              | Set the Initial Robot Pose    | Held Workobject Collis                        | ion Det        |                  |
|                               | Basic move settings           |                              |                               | Basic move settings<br>Motion type Joint move |                |                  |
| Vision Look 7                 | Motion type Joint move        |                              | Vision Look 1                 |                                               |                |                  |
| VISION LOOK                   | Acceleration 100 %            | ÷                            |                               | Acceleration 100 %                            |                |                  |
| 1                             | Velocity 100 %                |                              | 1                             | Velocity 100 %                                |                | ÷                |
| <b>Q.Q</b>                    | Blend radius 50.000 mm        | :                            | <b>Q</b> . <b>Q</b>           | Blend radius 50.000 mm                        |                | ÷                |
| Approach Waypoint of Picking  |                               |                              | Approach Waypoint of Picking  | Move relative to                              |                |                  |
|                               | Reference Point Next waypoint | •                            | Ī                             | Reference Point Previou                       | is waypoint    | •                |
|                               | Waypoint type                 |                              |                               | Waypoint type                                 |                |                  |
|                               | Tool                          | t 💿 Ref point                | Vision Move, 1                |                                               | Robot Ref      | point            |
| Vision Move_1                 | Coordinates                   |                              | Vision Move 1                 | Coordinates                                   |                |                  |
| <u> </u>                      | X 0.000mm                     | *                            |                               | X 0.000mm                                     |                | ÷                |
|                               | Y 0.000mm                     | ÷                            |                               | Y 0.000mm                                     |                | :                |
| <b></b>                       | Z -300.000mm                  | E E                          | <b>₩+</b> ₩                   | Z -300.000mm                                  |                | ÷                |
| Departure Waypoint of Picking | Lock X Lock                   |                              | Departure Waypoint of Picking | Lock X                                        | Lock Y Loc     | :k Z             |

#### Simulate and Run the Project

1. Click the [Simulate] button on the toolbar to simulate the Mech-Viz project.

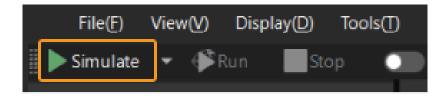

2. If the project runs as expected in simulation, click the [Run] button on the toolbar of Mech-Viz to run the project with a real robot.

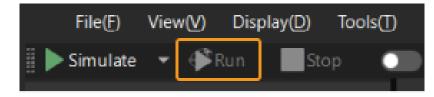

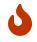

It is recommended that the robot should move at a low speed and that you pay close attention to the robot motion trajectory. In an emergency, press the emergency stop key on the teach pendant.

So far, you have learned how to get started with path planning.

#### 3.2.3. Troubleshooting

This section shows the common issues that might occur in the implementation of the single-case sack depalletizing solution and the corresponding causes and resolution.

#### Problem 1: No Workpiece in 3D ROI

#### Symptoms

The **Point Cloud Preprocessing** Procedure encountered a failure during execution, and the log panel of Mech-Vision displayed an error message of "Watched step 'Extract 3D Points in 3D ROI\_1' has no output: no workpiece".

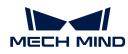

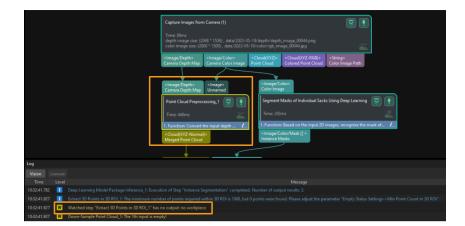

#### Possible Cause

Due to incorrect setting of 3D ROI, the sack pallet is beyond the 3D ROI. Hence, no result can be output from the Mech-Vision project.

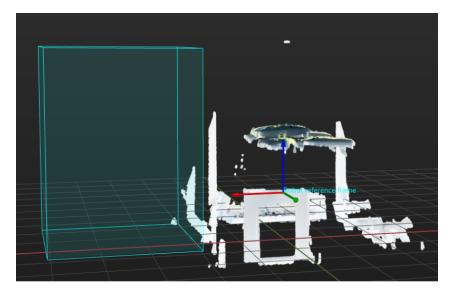

#### Solution

Reset 3D ROI according to workstation layout and pallet pattern dimensions to ensure the sack pallet is within the ROI.

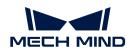

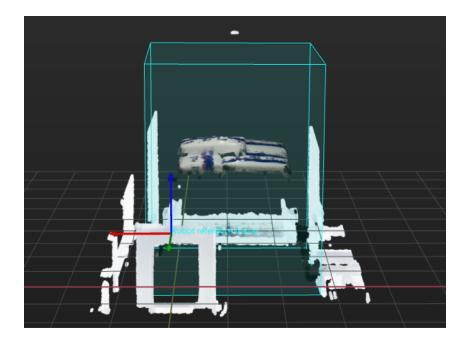

Problem 2: No Output from "Deep Learning Model Package Inference" Step

#### Symptoms

The **Segment Masks of Individual Sacks Using Deep Learning** Procedure encountered a failure during execution, and the log panel of Mech-Vision displayed a warning message of "Watched step 'Deep Learning Model Package Inference\_1' has no output."

|                                                                  | Capture Images from Camera (1)<br>Time 84ms<br>depth image size: (2004 * 1536), data/2023-05-19/cdepth/depth_image_00044.ppg<br>depth image size: (2000 * 1500), data/2023-05-19/color/rgb_image_00044.jpg |                                         |                                           |                                                           |                                 |
|------------------------------------------------------------------|----------------------------------------------------------------------------------------------------|-----------------------------------------|-------------------------------------------|-----------------------------------------------------------|---------------------------------|
|                                                                  | <image depth=""/><br>Camera Depth Map                                                                                                    | <image color=""/><br>Camera Color Image | <cloud(xyz)><br/>Point Cloud</cloud(xyz)> | <cloud(xyz-rgb)><br/>Colored Point Cloud</cloud(xyz-rgb)> | «String»<br>Color Image Path    |
|                                                                  | <image depth=""/><br>Camera Depth Map                                                                                                    | <li>Image&gt;<br/>Unnamed</li>          | Color Ima                                 | ge                                                        |                                 |
|                                                                  | Point Cloud Preproc                                                                                                    | essing_1 👿 🚺                            | Time: 38                                  | Masks of Individual Sack                                  | is Using Deep Learning 😒 👔      |
|                                                                  | 1. Function: Convert t                                                                                                    | he input depth 🚺 🚛                      |                                           |                                                           | images, recognize the mask of 🥻 |
|                                                                  | <cloud(xyz-normal<br>Merged Point Cloud</cloud(xyz-normal<br>                                                                                                    | )>                                      | <image c<br=""/> Instance M               | olor/Mask [] ><br>Masks                                   |                                 |
|                                                                  |                                                                                                    |                                         |                                           |                                                           |                                 |
| Log                                                              |                                                                                                    |                                         |                                           |                                                           |                                 |
| Vision Console                                                   |                                                                                                    |                                         |                                           |                                                           |                                 |
| Time Level                                                       |                                                                                                    |                                         |                                           | Message                                                   |                                 |
| 10:36:04.954 Deep Learning Model Package Inference_1: The inf    | ference result is empty.                                                                                                    |                                         |                                           |                                                           |                                 |
| 10:36:04.955 W Deep Learning Model Package Inference_1: No out   | output. Auto fill output.                                                                                                    |                                         |                                           |                                                           |                                 |
| 10:36:04.955 W Watched step "Deep Learning Model Package Infe    | rence_1* has no output                                                                                                    | : deep learning recogniz                | e no result                               |                                                           |                                 |
| 10:36:05.044 W Apply Masks to Point Cloud_2: The 1th input is em | npty!                                                                                                    |                                         |                                           |                                                           |                                 |

#### **Possible Causes**

• Inappropriate exposure time was set for the capture of 2D images. As shown below, the images from left to right are captured in cases where the exposure time is too long, the exposure time is appropriate, and the exposure time is too short, respectively.

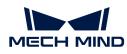

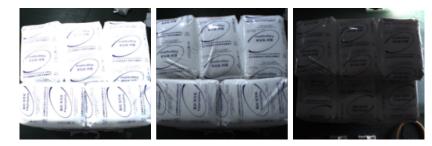

• The adjusted white balance was not appropriate for the capture of 2D images. As shown below, the image on the left was captured under incorrect white balance, while the image on the right was captured under correct white balance.

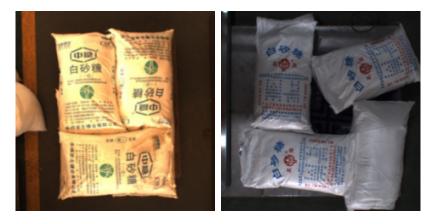

• The setting of deep learning recognition region (2D ROI) was inappropriate.

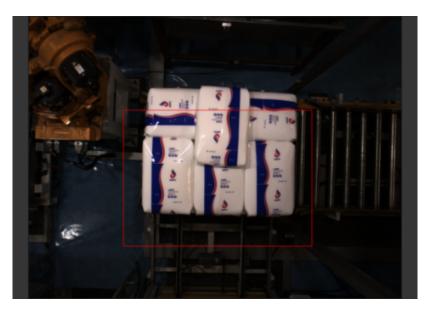

• Deep learning models demonstrated poor performance for single-case sacks. Therefore, the deep learning models should be improved first.

#### Solution

- Adjust the exposure time of the camera to ensure that the acquired 2D images are normal.
- Adjust the white balance of the camera. See the documentation of Adjust White Balance.
- Reset 2D ROI. Make sure that the highest and lowest areas of the full stack are within the 2D ROI that is slightly larger than the full stack, and that the ROI should better not contain any

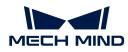

other interfering point clouds.

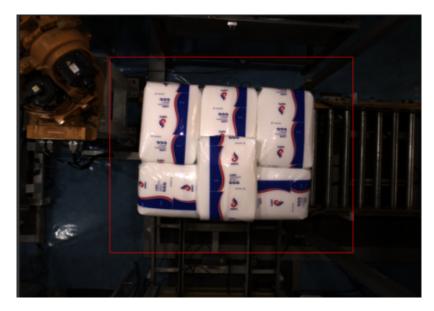

• Acquire image data of sacks to iterate deep learning models.

#### Problem 3: Abnormal Output after Pose Adjustment

#### Symptoms

The **Adjust Poses** Procedure encountered a failure during execution, and the log panel of Mech-Vision displayed a message of "Watched step 'Adjust Poses V2\_1' has no output: pose abnormal".

#### **Possible Causes**

• The 3D ROI didn't cover complete sacks. As a result, the dimensions of the sacks could not be verified in subsequent operations, and no output was obtained from Mech-Vision.

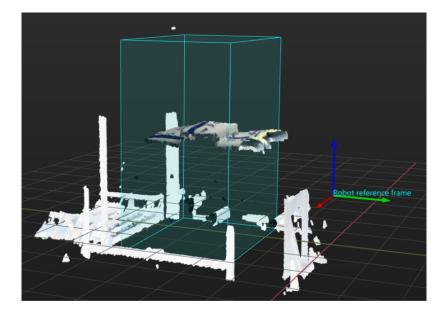

• Deep learning models failed to correctly segment masks of individual sacks. As a result, the dimensions of the sacks could not be verified in subsequent operations, and no output was obtained from Mech-Vision.

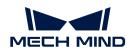

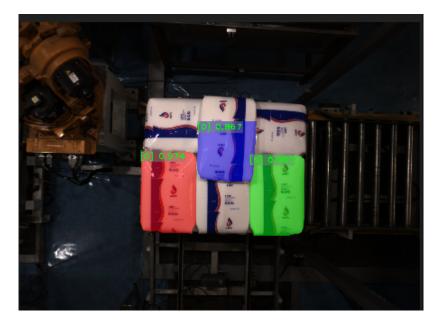

• The dimensions input in the **Recognize Center Poses of Sacks** Procedure differed greatly from recognized ones. Thus, the dimensions of the sacks could not be verified, and no output was obtained from Mech-Vision.

|                                                                                                    |            | Step Parameters                                                                                        |               |               |             |  |
|----------------------------------------------------------------------------------------------------|------------|----------------------------------------------------------------------------------------------------|---------------|---------------|-------------|--|
| <cloud(xyz-no< th=""><th>ormal)&gt;</th><th><image []<="" color="" mask="" th=""/><th>&gt;</th><th>Step Name</th><th>Procedure_7</th><th></th></th></cloud(xyz-no<> | ormal)>    | <image []<="" color="" mask="" th=""/> <th>&gt;</th> <th>Step Name</th> <th>Procedure_7</th> <th></th> | >             | Step Name     | Procedure_7 |  |
| Unnamed                                                                                                    |            |                                                                                                    | Layer_ Height | 100.000 mm    |             |  |
| Recognize Cen                                                                                                    | ter Poses  | of Sacks 🛛 😓                                                                                           |               | Sacks_ Length | 700.000 mm  |  |
| <b>_</b>                                                                                                    |            |                                                                                                    |               | Sacks_ Width  | 400.000 mm  |  |
| Time: 45ms                                                                                                    |            |                                                                                                    |               |               |             |  |
| 1. Function: Rea                                                                                                    | d the sack | dimensions, validate t                                                                                 | . <i>I</i>    |               |             |  |
| <poselist><br/>Filtered Poses</poselist>                                                                                                    |            | XYZ-Normal) [] ><br>Object Point Clouds                                                                |               |               |             |  |
|                                                                                                    |            |                                                                                                    |               |               |             |  |

• Correct poses of sacks were removed, and thus no output could be obtained from Mech-Vision.

#### Solution

- Reset 3D ROI according to workstation layout and pallet pattern dimensions to ensure the sacks are within the ROI.
- Double-click the Segment Masks of Individual Sacks Using Deep Learning Procedure to view the visualized output from the Deep Learning Model Package Inference Step. If the visualized output demonstrates incomplete sacks or misses some sacks, please refer to Problem 2 for resolution.
- Measure the sack dimensions and compare them with the input ones. If the difference is huge, you can adjust the parameters of the **Read Object Dimensions** Step in the **Recognize Center Poses of Sacks** Procedure to reset the sack dimensions.
- Select the Adjust Poses Procedure and click [Open the edition] in the Step Parameters panel to adjust poses. Then, click [Next] in the lower-right corner. Check whether there is any output from the Filter out poses out of ROI Step. (Click and check whether the sack poses are output in the visualization area on the left.) If the output is correct, then check whether there is any output from the Filter by angle Step. If sacks are significantly tilted but the poses are correct, you can increase the Max angle difference to a certain extent.

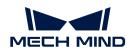

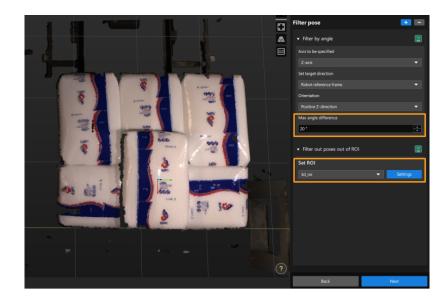

# Problem 4: Path Planing Failure Resulting in Collision with Scene Objects

#### Symptoms

The alert "Path planning failed: End tool and scene object collided" popped up when Mech-Viz was used to run a project.

In the figure below, there are vacuum hoses in front of the gripper, and the pallet is close to the fence. When the robot attempted to pick sacks near the fence, collisions between vacuum hoses and the fence were often detected, and thus the sacks could not be picked.

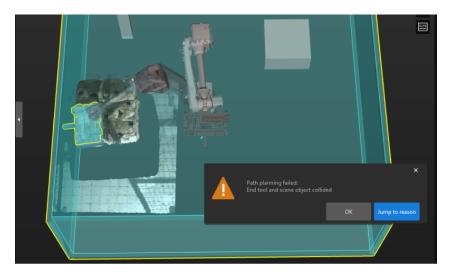

#### Possible Cause

The Z-axis orientation of sacks output from Mech-Vision is incorrect.

#### Solution

• If the gripper is more prominent in the Y-axis of the TCP, for the sack near the fence, the Y-axis of its pose should be adjusted to point to the pallet center. The instructions are as follows:

Select the Adjust Poses Procedure and click [Open the edition] in the Step Parameters panel to adjust poses. In the default predefined mode, set Orientation to Point to/away from pallet

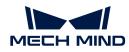

center (depalletizing) and the Application scenario to Point away from, and then set Axis to be rotated to Y-axis. After that, use the manipulator to set the pallet center so that the Y-axis of the sack pose can point to the pallet center.

| <ul> <li>Rotate pose and minimize the angle between the<br/>rotation axis and target direction</li> </ul> | ľ |
|----------------------------------------------------------------------------------------------------|---|
| Axis to be fixed                                                                                          |   |
| Z-axis                                                                                                    | • |
| Axis to be rotated                                                                                        |   |
| Y-axis                                                                                                    | • |
| Symmetry angle                                                                                            |   |
| 180 °                                                                                                    | * |
| Set target direction                                                                                      |   |
| Drag with pose manipulator                                                                                | • |
| cutom_reference_pose_2                                                                                    |   |
| Orientation                                                                                               |   |
| Positive Y-direction                                                                                      | • |

• If the gripper is more prominent in the X-axis of the TCP, for the sack near the fence, the X-axis of its pose should be adjusted to point to the pallet center. The instructions are as follows:

Select the Adjust Poses Procedure and click [Open the edition] in the Step Parameters panel to adjust poses. In the default predefined mode, set Orientation to Point to/away from pallet center (depalletizing) and the Application scenario to Point to, and then set Axis to be rotated to X-axis. After that, use the manipulator to set the pallet center so that the X-axis of the sack pose can point to the pallet center.

| Adjust Poses V2 (2) 😴 🚺                 |    |                             |                                 |   |
|-----------------------------------------|----|-----------------------------|---------------------------------|---|
| <u>~</u>                                | St | tep Parameters              |                                 | × |
| <poselist></poselist>                   |    | Step Name                   | Rotate Poses around Given Axis_ |   |
| PoseList                                | ۲  | Execution Flags             |                                 |   |
|                                         | •  | Visualization Settings      |                                 |   |
|                                         |    | Show Point Cloud in Selecte | Robot Coordinate                |   |
|                                         | Ŧ  | Reference Direction         |                                 |   |
|                                         |    |                             | 0.0000                          |   |
| <poselist></poselist>                   |    |                             | 0.0000                          |   |
| Original Poses                          |    |                             | 1.0000                          |   |
| Rotate Poses around Given Axis (1) 💿 💽  | •  | Rotation Angle Settings     |                                 |   |
|                                         |    | Rot Angle                   | 180 °                           |   |
| <poselist><br/>Rotated Poses</poselist> |    |                             |                                 |   |

After the above operations are completed, the X-axis or Y-axis of the sack pose will point to the pallet center.

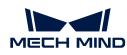

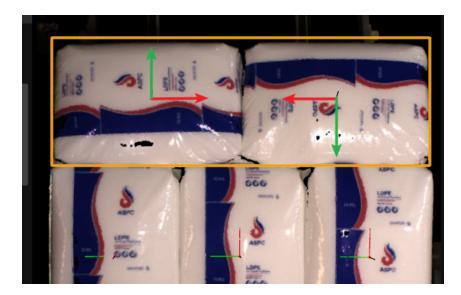

# Problem 5: Path Planing Failure Due to Collision between Held Workobject and Point Cloud

#### Symptoms

Mech-Viz failed to plan a path, and the alert of "Path planning failed: Held workobject and point cloud collided" popped up.

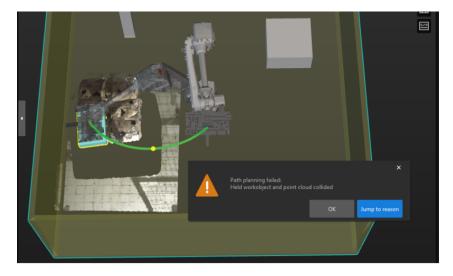

#### **Possible Cause**

The problem may be caused by collision, an unreachable waypoint, etc.

If all the poses turn red at the same time, it is much possible that the problem was caused by a point cloud collision.

#### Solution

• In the Vision Move Step, make sure to select the Remove Point Cloud of Target Workobject checkbox under Remove Point Cloud of Target Workobject.

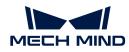

| <ul> <li>Remove Point Cloud of Target Workobject</li> </ul> |                            |        |  |  |  |  |  |
|-------------------------------------------------------------|----------------------------|--------|--|--|--|--|--|
|                                                             | Remove Point Cloud of Targ |        |  |  |  |  |  |
| XY-Plane Point Cloud Remo                                   |                            | 20 mm  |  |  |  |  |  |
| Z-Direction Point Cloud Re                                  |                            | 100 mm |  |  |  |  |  |

• In the Vision Move Step, check whether the parameter values of XY-Plane Point Cloud Removal Range Expansion and Z-Direction Point Cloud Removal Range Expansion under Remove Point Cloud of Target Workobject are too small. If so, increase the parameter values appropriately.

| 🔻 Rei | Remove Point Cloud of Target Workobject |        |   |  |  |  |
|-------|-----------------------------------------|--------|---|--|--|--|
|       | Remove Point Cloud of Targ 🗹            |        |   |  |  |  |
|       | XY-Plane Point Cloud Remo               | 20 m m | ÷ |  |  |  |
|       | Z-Direction Point Cloud Re              | 100 mm |   |  |  |  |

# Problem 6: Dresspack Wrapping and Excessive Rotation During Path Planning

#### Symptoms

During path planning in Mech-Viz, the robot encountered problems such as dresspack wrapping and excessive rotation.

#### **Possible Cause**

The Z-axis orientation of sacks output from Mech-Vision is incorrect.

#### Solution

• Adjust the Z-axis of the sack poses to a uniform orientation in the Mech-Vision project.

In the custom mode of the pose adjustment tool, add the **Flip pose and minimize the angle between the flip axis and target direction** option if the sacks are placed transversely or longitudinally. This allows flipping the X or Y axis of the pose to the target direction, so as to control the rotation angle of the gripper within the range of 0° to 90°.

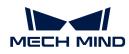

| <ul> <li>Flip pose and minimize the angle between the flip<br/>axis and target direction</li> </ul> | ľ |
|----------------------------------------------------------------------------------------------------|---|
| Axis to be fixed                                                                                    |   |
| 7-avis                                                                                              | - |

| Z-axis                     |   | •   |  |  |  |  |
|----------------------------|---|-----|--|--|--|--|
| Axis to be flipped         |   |     |  |  |  |  |
| X-axis                     |   | -   |  |  |  |  |
| Set target direction       |   |     |  |  |  |  |
| Drag with pose manipulator |   | -   |  |  |  |  |
| cutom_reference_pose_1     | 0 | Set |  |  |  |  |
| Orientation                |   |     |  |  |  |  |
| Positive Z-direction       |   | -   |  |  |  |  |

• Set soft limits of the robot.

Click [Set Soft Limits] in the Robot panel of Mech-Viz.

| Robot                 | ×               |
|-----------------------|-----------------|
| <u></u> Robot library | Set soft limits |

Manually rotate the sixth axis of the real robot, test the limit rotation angle of the sixth axis in the positive and negative directions, and then set the appropriate soft limits with reference to the limit rotation angle of the sixth axis.

| J1(-180°–180°) | -180.00° | 180.00° - |
|----------------|----------|-----------|
| J2(-90°–150°)  | -90.00°  | 150.00°   |
| J3(-180°–75°)  | -180.00° | 75.00°    |
| J4(-400°–400°) | -400.00° | 400.00° - |
| J5(-125°–120°) | -125.00° | 120.00° - |
| J6(-400°–400°) | -120.00° | 120.00° - |
|                | ок       | Cancel    |

After the above operations, the planned robot picking path is shown as below.

# Problem 7: Path Planning Failed Due to Unreachable Waypoints

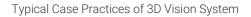

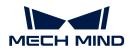

#### Symptoms

Mech-Viz failed to plan a path, and the alert of "Path planning failed: Way point unreachable" popped up.

For example, when a four-axis robot is used for sack depalletizing, path planning failed due to unreachable waypoints. At this point, you can still manually control the robot to reach any point of the pallet pattern, and the Mech-Vision project can have vision result.

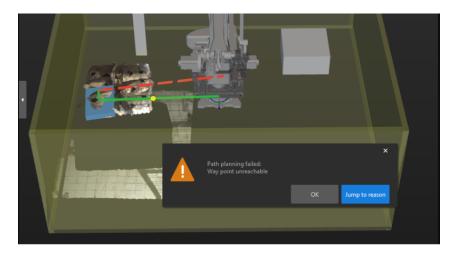

#### Possible Cause

In most cases, when the incoming sacks are tilted, there may be an included angle between the Z-axis of the sack pose and the Z-axis of the robot reference frame in the X and Y directions.

For the four-axis robot, its XYZ axes can move linearly, and the Z-axis can rotate, i.e., four degrees of freedom (DOF). When the angle between the Z-axis of the sack pose and that of the robot reference frame is small, Mech-Viz will automatically rectify the Z-axis of the sack pose for picking path planning. When the included angle is large, however, an alert will be triggered, and thus path planning will encounter a failure.

#### Solution

Rectify the Z-axis of the sack pose before any vision result is output from the Mech-Vision project. Note that before the rectification, judge whether the included angle between the Z-axis of the sack pose and that of the robot reference frame is within the acceptable range. For those sacks with a seriously tilt angle, an alert should be triggered, and the Z-axis of sack poses should not be rectified. Ways to rectify the Z-axis of sack poses are as follows.

- 1. Add two Rotate Poses' Axes to Specified Directions under Symmetry Constraints Steps.
- 2. Set Axis to Be Rotated to Z and Axis to Be Fixed to X for the first Rotate Poses' Axes to Specified Directions under Symmetry Constraints Step.
- 3. Set Axis to Be Rotated to Z and Axis to Be Fixed to Y for the second Rotate Poses' Axes to Specified Directions under Symmetry Constraints Step.

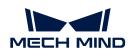

|                                                                                  | Step Parameters                                    | ×                              |
|----------------------------------------------------------------------------------|----------------------------------------------------|--------------------------------|
| <poselist> <poselist-></poselist-></poselist>                                    | Step Name /                                        | Axes to Specified Directions_1 |
| Poses Reference Poses                                                            | Execution Flags                                    |                                |
| Validate Poses by Included Angles to Reference Direction (1) 🤝 🖡                 | Visualization Settings                             |                                |
|                                                                                  | <ul> <li>Rotation Settings</li> </ul>              |                                |
| Time: <1ms                                                                       | Axis to Rotate Z                                   | • •                            |
| <boollist> <poselist></poselist></boollist>                                      | Fixed Axis X                                       | (                              |
| Validation Results Valid Poses                                                   | Symmetry Settings                                  |                                |
|                                                                                  | <ul> <li>When Directions Came From Inpu</li> </ul> | ıt                             |
| <poselist> <poselist-><br/>Original Poses Customized Axis</poselist-></poselist> | Direction Setting Data P                           | Pose 👻                         |
|                                                                                  | <ul> <li>Goal Direction Settings</li> </ul>        |                                |
| Rotate Poses' Axes to Specified Directions (1) 🛛 😓 💽                             | Reference Frame                                    | Vorld Frame 🗢 👻                |
| Time: <1ms                                                                       | Goal Axis 🛛 +                                      | -z 🔹                           |
|                                                                                  | Step Parameters                                    | ×                              |
| <poselist><br/>Rotated Poses</poselist>                                          | Step Name 2                                        | Axes to Specified Directions_2 |
| L                                                                                | Execution Flags                                    |                                |
| <poselist> <poselist-></poselist-></poselist>                                    | Visualization Settings                             |                                |
| Original Poses Customized Axis                                                   | <ul> <li>Rotation Settings</li> </ul>              |                                |
| Rotate Poses' Axes to Specified Directions (2) 🤜 🖡                               | Axis to Rotate Z                                   | •                              |
|                                                                                  | Fixed Axis Y                                       | · 🗸                            |
| Time: <1ms                                                                       | Symmetry Settings                                  |                                |
| <poselist> When Directions Came From Input</poselist>                            |                                                    | ıt                             |
| Rotated Poses                                                                    | Direction Setting Data P                           | ose 💌                          |
|                                                                                  | <ul> <li>Goal Direction Settings</li> </ul>        |                                |
|                                                                                  | Reference Frame                                    | Vorld Frame 💌                  |
|                                                                                  | nererer er runne                                   |                                |

Upon the above parameter setting, the Z-axis of the sack pose can be rectified to be upward in both X and Y directions.

# Problem 8: Cannot Plan a Path for Depalletizing

#### Symptoms

Mech-Viz failed to plan a path, and the alert of "Cannot plan a path for depalletizing" popped up.

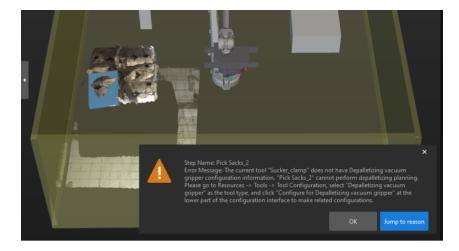

#### Possible Cause

The failure may be cased by incorrect parameter setting of the **Vision Move** Step; for example, the incorrect setting of **Tool type**.

#### Solution

During sack depalletizing, the robot can pick up only one sack at a time, and thus the **Tool type** should be set to **Regular tool** in the Tool Configuration window. Accordingly, in the **Picking Sacks** Step, the **Select Picking Method** should be **Regular picking**.

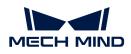

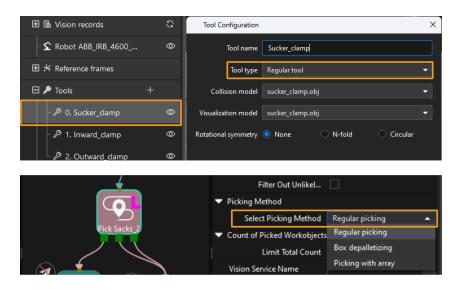

# 3.3. Turnover Box Depalletizing

## Solution Introduction

Turnover box depalletizing refers to depalletizing the same-specification opened turnover boxes that are stacked neatly. The turnover box is in the shape of a rectangular, and the material in the turnover box cannot go beyond the top edges of the turnover box.

This solution is used for same-specification turnover boxes that are stacked neatly. It is acceptable that a small quantity of points are missing in the point clouds or the boxes are placed close to each other.

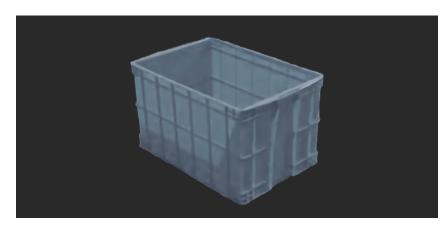

## Reading Guide

You can check the following chapters to learn about the basic information, getting started instructions, common problems and fixes of the turnover box depalletizing solution.

| No. | Chapter         | Description                                                                                                    |
|-----|-----------------|----------------------------------------------------------------------------------------------------|
| 1   | Basics          | The application scope, unsupported functions<br>and technical specifications of the turnover box<br>depalletizing solution. |
| 2   | Getting Started | Entry-level instructions for the turnover box depalletizing solution.                                                       |

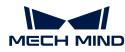

| 3 | Troubleshooting | Common problems and corresponding fixes for the turnover box depalletizing solution. |  |
|---|-----------------|--------------------------------------------------------------------------------------|--|
|---|-----------------|--------------------------------------------------------------------------------------|--|

## 3.3.1. Basics

This chapter introduces the basics of the turnover box depalletizing solution, including the applicability, unsupported functions and technical specifications.

## Applicability

This section introduces the applicability of the turnover box depalletizing solution from the aspects of turnover box types, project requirements, material status in the turnover box, etc.

## Turnover Box Types

The table below illustrates the turnover box depalletizing solution's applicability to turnover box types.

| Feasible                                                              | Illustration | Not feasible           | Illustration |
|-----------------------------------------------------------------------|--------------|------------------------|--------------|
| Common open-lid<br>turnover boxes with<br>rectangular-like<br>shapes. |              | Closed turnover boxes. |              |

## Project Requirements

The table below illustrates the turnover box depalletizing solution's applicability to project requirements.

| Feasible                                   | Illustration | Not feasible                              | Illustration |
|--------------------------------------------|--------------|-------------------------------------------|--------------|
| Single-case turnover<br>box depalletizing. |              | Mixed-case turnover<br>box depalletizing. |              |

## Material Status in the Turnover Boxes

The table below illustrates the turnover box depalletizing solution's applicability to material status in the turnover boxes.

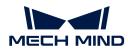

| Feasible                                                                                                    | Illustration | Not feasible                                                                                                    | Illustration |
|----------------------------------------------------------------------------------------------------|--------------|----------------------------------------------------------------------------------------------------|--------------|
| The height of the<br>materials inside the<br>turnover box cannot<br>exceed the top edge of<br>the turnover box, and<br>the camera needs to<br>capture a relatively<br>complete edge feature<br>of the turnover box. |              | The height of the<br>materials inside the<br>turnover box exceeds<br>the top edge of the<br>turnover box,<br>obscuring the edge<br>feature of the turnover<br>box. |              |
| There is a significant<br>gap between the<br>materials in the<br>turnover box and the<br>top edge of the<br>turnover box.                                                                                           |              | There are partitions<br>among the materials in<br>the turnover box. The<br>partitions are flush with<br>the top edge of the<br>turnover box.                       |              |

## **Turnover Box Carriers**

The table below illustrates the turnover box depalletizing solution's applicability to turnover box carriers.

| Feasible                               | Illustration | Not feasible                                                                                                    | Illustration |
|----------------------------------------|--------------|----------------------------------------------------------------------------------------------------|--------------|
| Turnover boxes are placed on a pallet. |              | Turnover boxes are<br>placed in four-wall bins,<br>containers, or larger<br>turnover boxes, or<br>there are other<br>obstructions around<br>the turnover box<br>stacks. |              |

## **Unsupported Functions**

The turnover box depalletizing solution does not support the following functions.

- Identify the dimensions of the turnover boxes. The turnover box depalletizing solution can only recognize the position of turnover boxes, and cannot accurately recognize the dimensions of turnover boxes. To recognize the dimensions of different turnover boxes, it is recommended to use deep learning to assist the recognition.
- Identify deformed turnover boxes. If the turnover boxes are deformed, it may affect the accuracy of vision recognition and even result in collisions during depalletizing. Before depalletizing, deformed turnover boxes should be removed to ensure production stability.

## **Technical Specifications**

The technical specifications for the turnover box depalletizing solution are as follows.

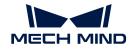

- Positioning accuracy: ± 3 mm
- Recognition success rate: more than 99%
- Execution time of vision system: within 4 s

# 3.3.2. Getting Started

This chapter will introduce how to depalletize turnover boxes in an easy way from a beginner's perspective. The overall process is shown in the figure below.

| 1. Acquire the Solution<br>Acquire a ready-to-use turnover box<br>depalletizing solution from<br>the Solution Library in Mech-Vision | 2. Set up Communication<br>Set up the communication between<br>Vision System and robot side<br>by a simple tutorial and built-in<br>programs | 3. Hand-Eye Calibration<br>Complete hand-eye calibration in<br>Mech-Vison | 4. Recognize Turnover<br>Boxes<br>Simply adjust parameter settings in<br>the created solution to recognize<br>turnover boxes | 5. Plan a Path<br>Simply adjust parameters in the<br>workflow to plan a path for picking<br>turnover boxes |
|----------------------------------------------------------------------------------------------------|----------------------------------------------------------------------------------------------------|---------------------------------------------------------------------------|----------------------------------------------------------------------------------------------------|----------------------------------------------------------------------------------------------------|

## Acquire the Solution

- 1. Open Mech-Vision.
- 2. In the Welcome interface of Mech-Vision, click [Create from Solution Library] to open the Solution Library.

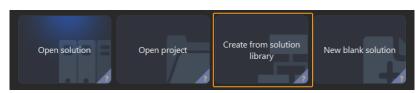

3. Click Palletizing & Depalletizing in the Solution Library, then click on [More] at the bottom, and click [Yes] in the pop-up window.

| < Solution Library                              |                |          |               |                      |  |
|-------------------------------------------------|----------------|----------|---------------|----------------------|--|
| C Workpiece Loading Palletizing & Depalletizing | S Locating & A | Assembly | Piece Picking | 🕸 Quality Inspection |  |
| Workpiece appearance                            |                |          |               |                      |  |
|                                                 |                |          |               |                      |  |
|                                                 |                |          |               |                      |  |
|                                                 |                |          |               |                      |  |
|                                                 |                |          |               |                      |  |
|                                                 |                |          |               |                      |  |
|                                                 |                |          |               |                      |  |
|                                                 |                |          |               |                      |  |
|                                                 |                |          |               |                      |  |
|                                                 |                |          |               |                      |  |
|                                                 | -              |          |               |                      |  |
|                                                 | 2              | lore     |               |                      |  |

**4.** After acquiring the solution resources, select **Turnover Boxes (with Production Interface)**. Then, fill in the Solution name and Path at the bottom, and finally click **[Create]** to download the turnover box depalletizing solution.

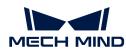

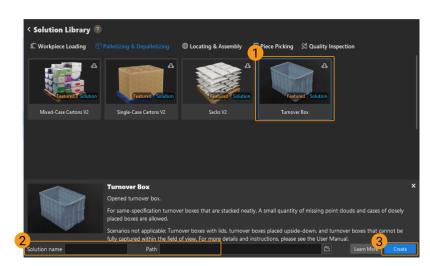

After the download is complete, the solution will automatically open in Mech-Vision.

## **Configure Communication**

When deploying a Mech-Mind vision solution, you need to set up the communication between the Mech-Mind Vision System and the robot side (robot, PLC or host computer).

The turnover box depalletizing solution uses **Standard Interface communication**. For specific operations, please refer to Standard Interface Communication Configuration.

## Hand-Eye Calibration

Hand-eye calibration establishes the transformation relationship between the camera and robot reference frames. With this relationship, the object pose determined by the vision system can be transformed into that in the robot reference frame, which guides the robot to perform its tasks.

Please refer to Hand-Eye Calibration Guide to complete hand-eye calibration.

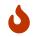

Every time the camera is mounted, or the relative position of the camera and the robot changes after calibration, it is necessary to reperform hand-eye calibration.

## **Turnover Box Recognition**

After completing the communication configuration and hand-eye calibration, you can use Mech-Vision to recognize turnover boxes. The process for turnover box recognition is shown in the figure below.

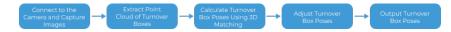

#### Connect to the Camera and Capture Images

1. Connect to the camera.

Open Mech-Eye Viewer. Find the camera to be connected and click [Connect].

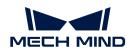

| Sample           |         |
|------------------|---------|
| IP:<br>Firmware: | Connect |

2. Set the parameter group.

Click the dropdown arrow next to the Parameter Group on the right-hand side and select the **Typical turnover box depalletizing**.

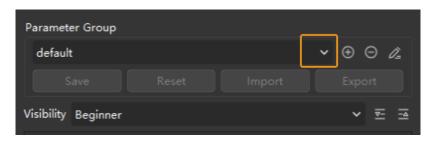

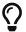

In addition to the default parameter group, Mech-Eye Viewer will also display recommended parameter groups related to the typical solutions.

3. Capture Images.

After the camera is successfully connected and the parameter group is set, you can start capturing turnover box images. Click the ib button on the top to capture a single image. At this time, you can view the captured 2D image and point cloud of the turnover box. Ensure that the 2D image is clear, the turnover box point cloud is intact, and the edges are clear. The qualified 2D image and point cloud of the turnover box are shown on the left and right in the figure below respectively.

4. Add a camera in Mech-Vision.

Select the **Capture Images from Camera** Step, disable the **Virtual Mode** option, and click **[Select camera]** on the Step Parameters tab.

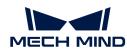

| 🔻 Camera Se | ettings       |                 |   |
|-------------|---------------|-----------------|---|
| -           | 1 Camera Type | Mech-Eye        | - |
|             | Virtual Mode  | <u> </u>        | 2 |
|             | Comore ID     | © Select camera |   |
|             | Camera ID     |                 |   |

In the pop-up window, click the solution on the right of the Camera ID. When the button turns into solution, the camera is connected successfully.

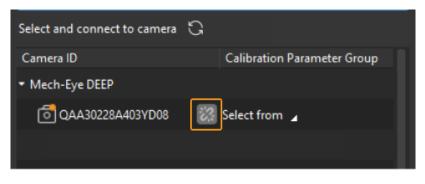

After the camera is connected successfully, you can click **[Select from]** and select the corresponding camera calibration parameter group, as shown below.

| ▼ Mech-Eye DEEP  |                    |
|------------------|--------------------|
| 0AA30228A403YD08 | Select from 🖌      |
|                  | Ļ                  |
| ▼ Mech-Eye DEEP  |                    |
| DAA30228A403YD08 | 🔀 QAA30228A403YD08 |

Once the above settings are complete, you can connect to a real camera. Other parameters can remain at their default values. Click the state button on the right of the "Capture Images from Camera" Step to run this Step. If no error message occurs, it means the camera is connected successfully and images can be captured normally.

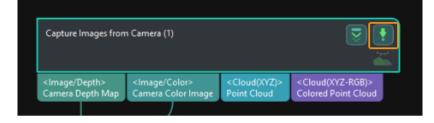

Extract Point Cloud of Turnover Boxes

1. Select the **Point Cloud Preprocessing and Generate Edge Point Cloud** Procedure, then click the **[Open the editor]** button on the Step Parameters tab to open the **Set 3D ROI** window.

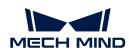

| Step Parameters                                             | ×                                    |
|-------------------------------------------------------------|--------------------------------------|
| Step Name                                                   | essing and Generate Edge Point Cloud |
| <ul> <li>Extract 3D Points in 3D ROI (Extract 3D</li> </ul> | Points in 3D ROI_1)                  |
|                                                             | Open the editor                      |
| 3D ROI Name -                                               | 3d_roi                               |
|                                                             |                                      |
|                                                             |                                      |

2. In the Set 3D ROI window, drag the default generated 3D ROI in the point cloud display area to a proper position. Make sure that the highest and lowest areas of the turnover box stack are within the green box at the same time, and that the green box does not contain other interfering point clouds, as shown in the following figure.

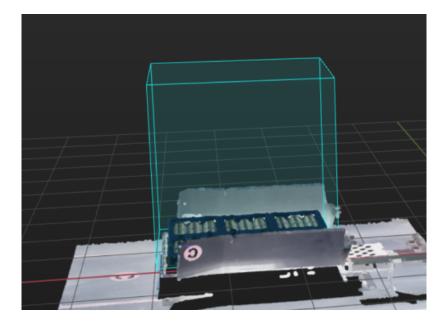

## Calculate Turnover Box Poses Using 3D Matching

## Make the Point Cloud Model

 Generate point cloud model. Click [Run], and the Edge Point Cloud Model and Surface Point Cloud Model folders will be generated under the resource/3d\_matchming path in the project folder. The Edge Point Cloud Model.ply and Surface Point Cloud Model.ply files will be generated in the corresponding folders.

| > Turnover Box > Vis_Turnover_Box_Recognition > resource > 3d_matching |                    |      |  |  |
|------------------------------------------------------------------------|--------------------|------|--|--|
| Name                                                                   | Date modified      | Тур  |  |  |
| cad_files                                                              | 11/28/2023 3:46 PM | File |  |  |
| Edge_model                                                             | 11/28/2023 3:46 PM | File |  |  |
| Surface_model                                                          | 11/28/2023 3:46 PM | File |  |  |
| poses.poses                                                            | 11/28/2023 3:46 PM | PO   |  |  |

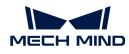

2. Edit the point cloud model. Click [Matching Model and Pick Point Editor] in the toolbar to view the generated point cloud model (The left figure below is an edge point cloud model, while the right figure below is a surface point cloud model). Then edit the point cloud model. For specific operations, please refer to Edit Point Cloud Model.

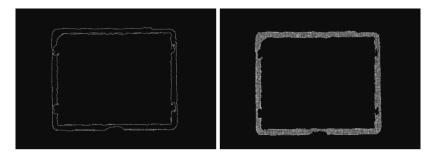

## Add Pick Point

- 1. Add pick point to the edge point cloud model, and adjust its position and orientation. Try to make sure that the pick point is in the center of the point cloud model and Z-axis is perpendicular to the surface of the workobject. For specific operations, please refer to Add Pick Point.
- 2. After adding the pick point to edge point cloud model, copy the relevant pick point files in the Edge Point Cloud Model folder to the Surface Point Cloud Model folder to quickly add pick point to the surface point cloud model.

| Vis_Turnover_Box_Recognition | on > resource > 3d_matching > Edge_mo | odel |
|------------------------------|---------------------------------------|------|
| Name                         | Date modified                         | Ту   |
| Bige_model.ply               | 11/28/2023 3:46 PM                    | 30   |
| 🖵 geo_center.json            | 11/28/2023 3:46 PM                    | JS   |
| I pick_points.json           | 11/28/2023 3:46 PM                    | JS   |
| pick_points_labels.json      | 11/28/2023 3:46 PM                    | JS   |
| poses.poses                  | 11/28/2023 3:46 PM                    | PC   |

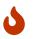

If you need to adjust the pick point later, you need to adjust the pick point of both the Edge Point Cloud Model and Surface Point Cloud Model.

## Set the Layer Height

The Layer Height Indicates the height range of the highest layer area. Once the height range of the objects on the highest layer in the north-to-south direction is set, the object poses within this height range will be output.

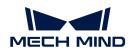

| St        | Step Parameters        |               |   |
|-----------|------------------------|---------------|---|
| Step Name |                        | 3D Matching   |   |
|           | Edge Matching Model    | Edge_model    | • |
|           | Surface Matching Model | Surface_model | • |
|           | Layer Height           | 90.000 mm     | ÷ |
|           |                        |               |   |
|           |                        |               |   |
|           |                        |               |   |

If there are object poses of other layers included in this range, you should adjust the value of **Layer Height** until there are only poses of objects on the highest layer within the range.

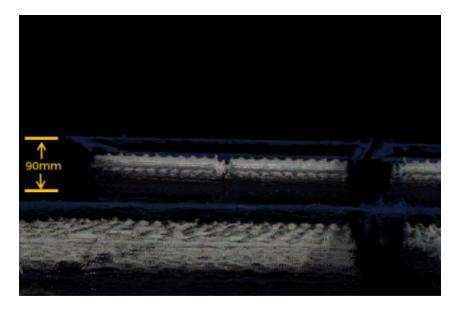

#### Adjust Turnover Box Poses

The Procedure is used to transform turnover box poses from the camera reference frame to the robot reference frame, adjust pose orientations, sort poses, and filter unqualified poses. There is no need to set parameters for this Procedure.

#### Output Turnover Box Poses

As **Path Planning** Step is used in the turnover box depalletizing solution for path planning, the turnover box poses are then input to the **Path Planning** Step. You can click the data flow to check relevant data.

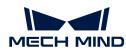

| Function: De                             | etermine whether any turn                                              | over box is misse                           | d in th /                                         |  |
|------------------------------------------|------------------------------------------------------------------------|---------------------------------------------|---------------------------------------------------|--|
| <poselist><br/>Processed L</poselist>    |                                                                        |                                             |                                                   |  |
| <poselist><br/>Vision Points</poselist>  | <cloud(xyz-rgb) -="" []=""><br/>Collision Point Cloud</cloud(xyz-rgb)> | <stringlist-><br/>Pose Labels</stringlist-> | <size3dlist-><br/>Object Dimensions</size3dlist-> |  |
| Path Planning                            | J (1)                                                                  |                                             | <b>.</b>                                          |  |
| <jsonvalue><br/>Planned Path</jsonvalue> | <boollist><br/>Filter Results</boollist>                               |                                             |                                                   |  |
|                                          |                                                                        |                                             |                                                   |  |

So far, you have completed the turnover box recognition from a beginner's perspective.

## Path Planning

The Path Planning Tool under the Path Planning Step is used in the turnover box depalletizing solution for path planning. Click [Open the editor] in the Step Parameters of Path Planning to open Path Planning Tool.

The process of path planning is shown in the figure below.

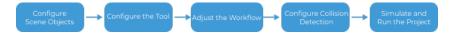

### **Configure Scene Objects**

Scene objects are introduced to make the scene in the software closer to the real scenario, which facilitates the robot path planning. For specific operations, please refer to Configure Scene Objects.

## Configure the Tool

The end tool should be configured so that its model can be displayed in the 3D simulation space and used for collision detection. For specific operations, please refer to Configure the Tool.

#### Adjust the Workflow

The workflow refers to the robot motion control program created in the form of a flowchart. After the scene objects and end tools are configured, you can adjust the workflow.

#### Adjust the Above-Bin Fixed Waypoint

1. Select the "Above-Bin Fixed Waypoint 1" Step, and then choose the "JPs" of the "Robot pose type" in the Step Parameters on the right. Then you can set the values of "JPs" according to the picking poses when the real robot is above the bin.

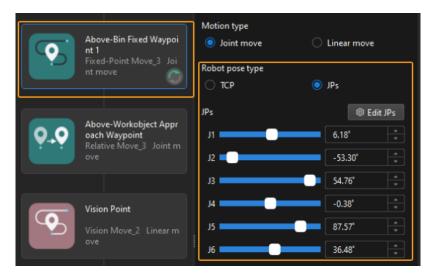

2. Select the "Above-Bin Fixed Waypoint 2" Step, and then choose the "JPs" of the "Robot pose type" in the Step Parameters on the right. Then you can set the values of "JPs" according to the picking poses when the real robot is above the bin.

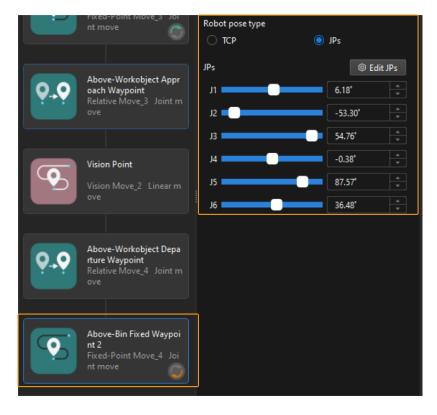

## **Configure Collision Detection**

Collision configuration is used to detect and avoid possible collisions. By default, collisions between any two of the robot, tool, and scene objects will be detected. Once "Enable collision detection with point cloud" is enabled, the collision between the input point cloud and the tool will be detected.

## **Configure Point Cloud Collision Detection**

1. Click [Collision Configuration] on the toolbar to open the "Point Cloud Collision Detection Configuration" window.

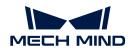

| lelp( <u>H</u> ) |                           |                         |              |     |
|------------------|---------------------------|-------------------------|--------------|-----|
| Stop             | Initial Pose for Planning | Collision Configuration | Model Editor | Sim |
| ath Planning     |                           |                         |              |     |

2. Enable collision detection with point cloud, and then set relevant parameters according to actual situation.

| Enable collision detection with point cloud 👥 |    |        |   |
|-----------------------------------------------|----|--------|---|
| Point cloud cube side length ?                |    |        |   |
| 2 mm                                          |    |        | - |
| Tool-point cloud collision volume threshold   |    |        |   |
| 5 mm <sup>3</sup>                             |    |        |   |
| Point cloud collision record ?                |    |        |   |
| Do not record                                 |    |        | • |
|                                               |    |        |   |
|                                               | Ok | Cancel |   |

## Simulate and Run the Project

1. Click the [Simulate] button on the toolbar to simulate the Mech-Viz project.

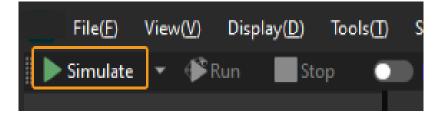

2. If the project runs as expected in simulation, click the [Run] button on the Mech-Viz toolbar to run the project with the real robot.

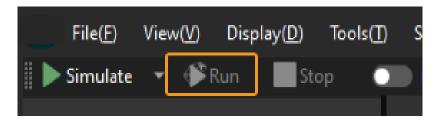

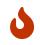

It is recommended that the robot should move at a low speed and that you pay attention to the robot motion trajectory. In an emergency, press the emergency stop key on the teach pendant.

So far, you have completed the path planning from a beginner's perspective.

## 3.3.3. Troubleshooting

This chapter introduces the common issues, possible causes, and fixes for the turnover box

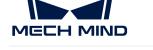

#### depalletizing solution.

## Problem 1: 3D Matching Failure or Missed Turnover Box Recognition

#### Symptom

The "Picking result" area in the Production Interface displayed that the input image contained six turnover boxes, but only four turnover box poses were output (as shown in the left figure below), which led to an alarm record in the Production Interface indicating that "there are workobjects that are not recognized" (as shown in the right figure below).

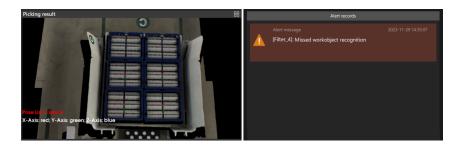

#### **Possible Causes**

• As 3D ROI is set incorrectly, the turnover box is beyond 3D ROI, resulting in no output or missed recognition of Mech-Vision project.

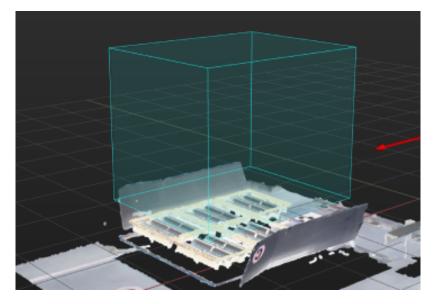

• The material inside the turnover box obscured the top edge of the turnover box (as shown in the figure below), resulting in a low turnover box pose score from 3D matching and no output from the Mech-Vision project.

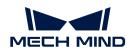

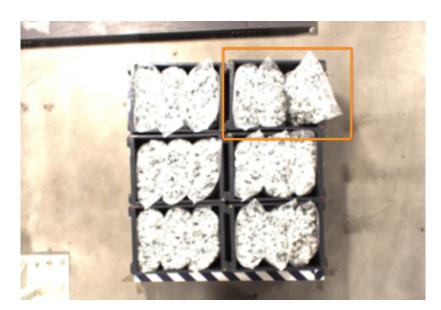

• There was severe deformation in the turnover box, or a large difference in the size of the turnover box, which was significantly different from the point cloud model, resulting in a low turnover box pose score from 3D matching and no output from the Mech-Vision project.

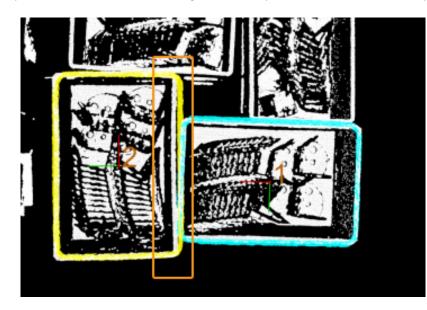

• The turnover box point cloud was in poor quality (as shown in the figure below), resulting in a low turnover box pose score from 3D matching and no output from the Mech-Vision project.

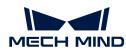

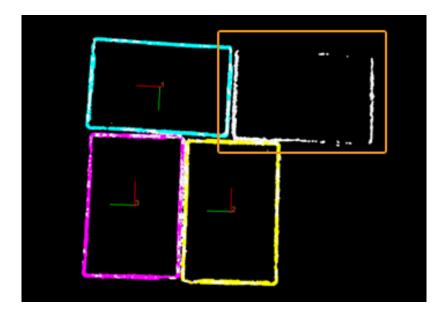

• The parameter of Layer Height in the Turnover Box Poses of the Highest Layer Step was not set correctly.

| Step Parameters        | ×             |
|------------------------|---------------|
| Step Name              | 3D Matching   |
| Edge Matching Model    | Edge_model 🔹  |
| Surface Matching Model | Surface_model |
| Layer Height           | 90.000 mm     |
|                        |               |

• The installation of the robot was inverted or inclined.

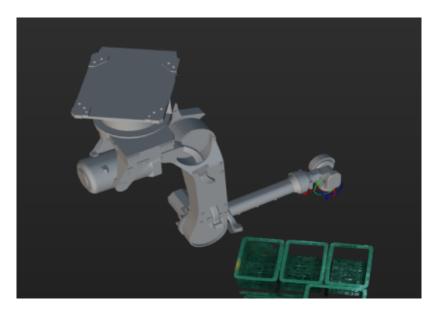

#### Solution

• Reset 3D ROI based on workstation layout and pallet pattern dimensions, so that the turnover box will be within ROI.

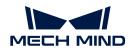

- Regulate incoming material, so that it does not extend beyond the turnover box and does not obscure the top edge of the turnover box.
- Make sure that there is no deformation of the turnover box in the process of real production. Eliminate the deformed turnover box.
- To acquire qualified point cloud, it is recommended to use Mech-Eye Viewer to adjust camera exposure. For detailed adjustments, please refer to **Problem 2**.
- Adjust the parameter of Layer Height to the standard height of turnover box.
- If the robot is installed in an inclined way, then you should obtain the pose of turnover box on the highest layer in the camera reference frame.

First, delete Transform Poses Steps before and after Obtain Poses of Turnover Boxes on the Highest Layer Step

|                     | <poselist><br/>Original Poses</poselist>                                                                                                    | <poselist-><br/>Reference Po</poselist->    | oses                                   |  |
|---------------------|----------------------------------------------------------------------------------------------------|---------------------------------------------|----------------------------------------|--|
|                     | Transform Pos                                                                                                    | ses (6) 👿                                   |                                        |  |
|                     | < PoseList><br>Transformed P                                                                                                    | oses                                        |                                        |  |
| < PoseL<br>Poses    | ist> <stringlis<br>Pose Labe</stringlis<br>                                                                                                    |                                             |                                        |  |
| Get Hi              | ghest-Layer Pose                                                                                                    | s (5)                                       |                                        |  |
| < PoseL<br>Poses in | ist><br>n Highest Layer                                                                                                    | <stringlist-><br/>Pose Labels</stringlist-> | <numberli<br>Pose Scores</numberli<br> |  |
| ſ                   | $\mathbf{\mathbf{\mathbf{\mathbf{\mathbf{\mathbf{\mathbf{\mathbf{\mathbf{\mathbf{\mathbf{\mathbf{\mathbf{\mathbf{\mathbf{\mathbf{\mathbf{\mathbf{$ |                                             |                                        |  |
|                     | <poselist><br/>Original Poses</poselist>                                                                                                    | <poselist-><br/>s Reference P</poselist->   |                                        |  |
|                     | Transform Po                                                                                                    | oses (7) 💽                                  |                                        |  |
|                     | <poselist><br/>Transformed I</poselist>                                                                                                    | Poses                                       |                                        |  |
|                     |                                                                                                    |                                             |                                        |  |

Then adjust Obtain Poses of Turnover Boxes on the Highest Layer step parameters to set Z Value of Reference direction to -1.

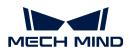

| Ste | ep Parameters       |          |                |              | × |
|-----|---------------------|----------|----------------|--------------|---|
|     | Step Name           |          | Get Highest-La | ayer Poses_5 |   |
| ۲   | Execution Flags     |          |                |              |   |
| •   | Reference Direction |          |                |              |   |
|     |                     | х        | 0.0000         |              |   |
|     |                     |          |                |              |   |
|     |                     | Y        | 0.0000         |              |   |
|     |                     | <u> </u> | 0.0000         |              |   |
|     |                     | z        | 1.0000         |              |   |
|     |                     | 2        | 1.0000         |              |   |
| •   | Layer Settings      | <u> </u> |                | ,            |   |

## Problem 2: Poor Quality of Turnover Box Point Cloud

#### Symptom

The obtained turnover box point cloud was in poor quality. As shown in the figure below, the left figure is the color image of turnover box and the right figure is the point cloud of turnover box.

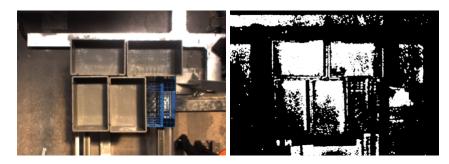

#### **Possible Causes**

- The ambient light on site was too strong.
- The setting of camera 3D exposure parameter was not proper.

#### Solution

- When the ambient light is too strong, it is recommended to use longer exposure time to enhance the image quality. When the ambient light is too strong and it is not effective to increase the exposure time, you can consider shading the station so that the ambient light intensity at the station remains constant.
- As the captured image tends to be too bright when the box is white, it is recommended to use shorter exposure time; as the captured image tends to be too dark when the box is black, it is recommended to use longer exposure time.
- When there are boxes with different colors, it is recommended to capture images using the method of combining shorter exposure time and longer exposure time.

## Problem 3: Path Planing Failure Resulting in Tool Colliding with Point Cloud

#### Symptom

The path planning failed, so that the alarm record in the Production Interface indicated that "tool collided with point cloud."

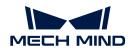

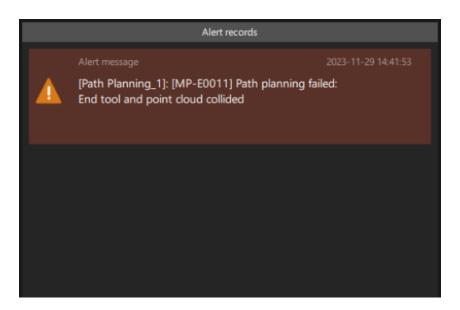

#### **Possible Causes**

- As the material exceeded the top edges of turnover box, the robot collided with material when the robot simulated picking the turnover box.
- When the robot simulated picking the turnover box, it detected that the collision volume between the end tool and the point cloud exceeded the **Collision Volume Threshold**.

#### Solution

- Regulate incoming turnover box material, and make sure the material does not extend beyond the turnover box.
- Adjust End Tool and Point Cloud Collision Volume Threshold in the Point Cloud Collision Detection Configuration.

| Enable collision detection with point cloud |    |        |
|---------------------------------------------|----|--------|
| Point cloud cube side length ?              |    |        |
| 2 mm                                        |    | ▲<br>▼ |
| Tool-point cloud collision volume threshold |    |        |
| 5 mm <sup>3</sup>                           |    |        |
| Point cloud collision record ?              |    |        |
| Do not record                               |    | -      |
|                                             |    |        |
|                                             | Ok | Cancel |

Problem 4: Too Much Point Cloud Noises in Mech-Viz or Presence of Scene Point Cloud Unrelated to Picking

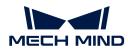

## Symptom

There were too much noises of the point cloud sent to Mech-Viz, or there were scene point cloud that was not relevant to picking (except ROI).

Take the following figure as an example, scene point cloud that was unrelated to picking was displayed in the Mech-Viz 3D simulation space.

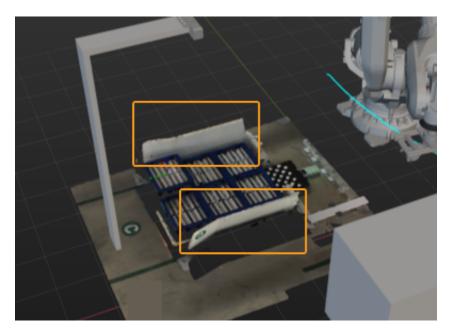

## **Possible Causes**

Point cloud preprocessing was not applied in the point clouds sent to Mech-Viz.

## Solution

In the **Convert Cloud (XYZ-Normal) to Cloud (XYZ-RGB)** Step, the prepossessed point cloud is entered into the first input port. Then connect the **Send Point Cloud to External Service** Step to send the prepossessed point cloud to Mech-Viz.

| <cloud(xyz-normal)><br/>Original Point Cloud</cloud(xyz-normal)> | <image color=""/><br>Color Image |
|------------------------------------------------------------------|----------------------------------|
| From Cloud (XYZ-Norn                                             | nal) to Cloud (XYZ-RGB) (2) 😨 💽  |
| <cloud(xyz-rgb)><br/>Colored Point Cloud</cloud(xyz-rgb)>        |                                  |
| 3                                                                |                                  |

After the point cloud preprocessing, the point cloud in the Mech-Viz 3D simulation space is shown in the figure below. The scene point cloud that is unrelated to picking is removed.

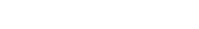

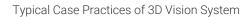

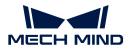

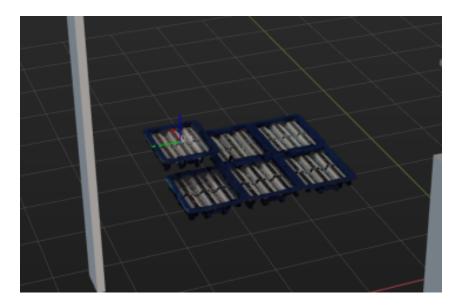